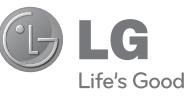

РУCCКИЙ УКРАЇНСЬКА Қазақша ENGLISH

#### Служба поддержки клиентов

Уважаемый потребитель! Если Вас интересует информация, связанная с приобретением продукции, характеристиками и эксплуатацией техники, а также сервисным обслуживанием, просим Вас обращаться в

#### Службу поддержки клиентов.

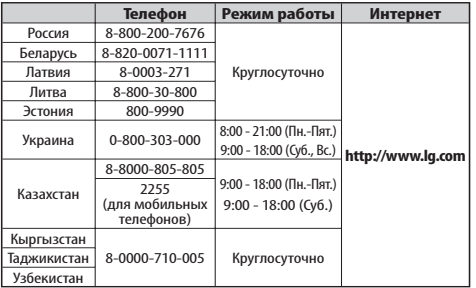

Все звонки бесплатные

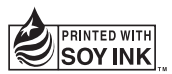

**CE0168** 

# РУКОВОДСТВО ПОЛЬЗОВАТЕЛЯ

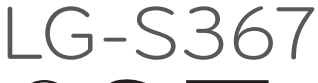

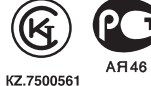

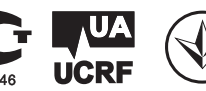

**P/NO : MFL67234905 (1.1) www.lg.com**

Bluetooth QD ID B017835

# Руководство пользователя LG-S367- Русский

Настоящее руководство может не полностью соответствовать телефону. Это зависит от версии установленного на нем программного обеспечения и поставщика услуг.

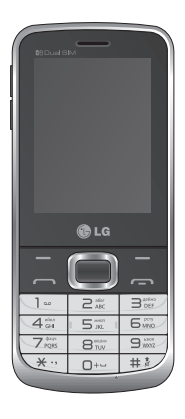

# **Содержание**

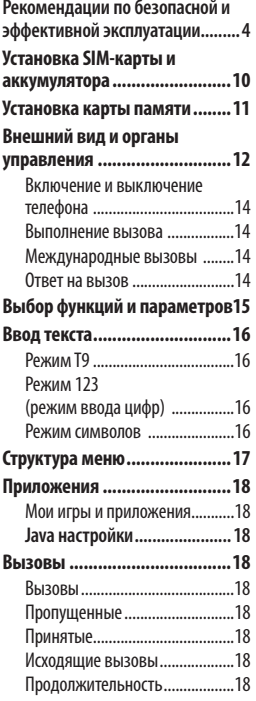

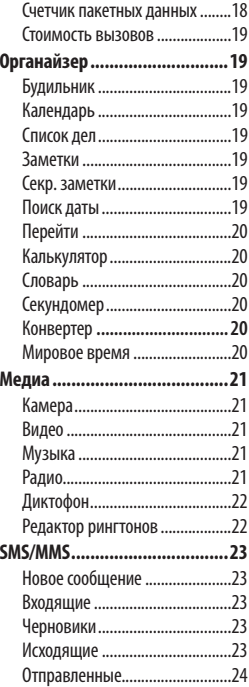

í

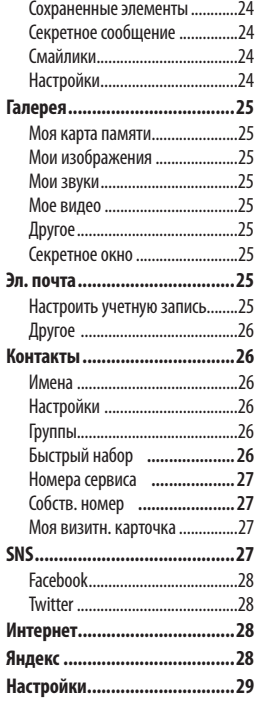

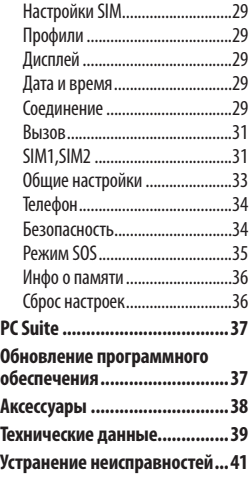

3

# **Рекомендации по безопасной и эффективной эксплуатации**

Ознакомьтесь с несложными инструкциями. Несоблюдение данных рекомендаций может быть опасно для здоровья или противоречить законодательству. Подробная информация содержится в настоящем руководстве.

#### **Уведомление**

- Для обеспечения безопасности используйте ТОЛЬКО указанные ОРИГИНАЛЬНЫЕ аккумуляторы и зарядные устройства.
- Выключайте телефон, если этого требуют действующие правила, например в больницах, где он может негативно повлиять на работу медицинского оборудования.
- Утилизацию аккумуляторов необходимо выполнять в соответствии с действующими правилами и законами.

## **Уход и техническое обслуживание**

 **ВНИМАНИЕ!** Пользуйтесь только теми аккумуляторами, зарядными устройствами и аксессуарами, которые предназначены для использования с данной моделью телефона. Использование других аксессуаров может быть опасно для здоровья и привести к аннулированию гарантии.

• Не разбирайте телефон. При необходимости ремонта обратитесь к квалифицированному специалисту сервисного центра. Гарантийный ремонт LG может включать в себя замену деталей и плат с установкой как новых, так и отремонтированных, по функциональности равных замененным, деталям.

- Телефон следует держать вдали от источников тепла, таких как радиаторы и плиты.
- Для чистки поверхности используйте сухую ткань. (Не используйте растворители.)
- Не храните телефон рядом с кредитными картами или проездными билетами; это может привести к порче информации на магнитных полосах.

#### **Электронные устройства**

 Все мобильные телефоны могут вызывать помехи, влияющие на работу других приборов.

• Без разрешения не пользуйтесь мобильным телефоном рядом с медицинским оборудованием. Не кладите телефон рядом с электрокардиостимулятором (т.е. в нагрудный карман).

#### **Безопасность на дороге**

Ознакомьтесь с местными законами и правилами, регламентирующими использование мобильных телефонов в автомобиле.

- Не держите телефон в руке во время управления автомобилем.
- По возможности пользуйтесь комплектом hands-free.
- Сверните с дороги и припаркуйтесь, прежде чем позвонить или ответить на вызов.

#### **Подрывные работы**

Не используйте телефон в местах проведения подрывных работ. Следите за ограничениями и всегда соблюдайте предписания и нормативы.

## **Взрывоопасная атмосфера**

Не используйте телефон на бензоколонке. Не используйте телефон рядом с топливом или химическими веществами.

#### **В самолете**

Устройства беспроводной связи могут вызывать помехи во время полета.

• Перед посадкой на борт самолета мобильный телефон следует выключить.

#### **Меры предосторожности для защиты от детей**

Не оставляйте телефон в местах, доступных для детей. В телефоне имеются мелкие детали, отсоединение и проглатывание которых может стать причиной удушья.

## **Вызов экстренных служб**

Вызов экстренных служб может быть доступен не для всех сотовых сетей. Поэтому никогда не стоит полностью полагаться на телефон для вызова экстренных служб. За информацией обращайтесь к поставщику услуг.

#### **Сведения об аккумуляторе и уходе за ним**

- Перед подзарядкой не нужно полностью разряжать аккумулятор. В отличие от других аккумуляторных систем, в данном аккумуляторе отсутствует эффект памяти, способный сократить срок службы аккумулятора.
- Используйте только аккумуляторы и зарядные устройства LG. Зарядные устройства LG разработаны для максимального продления срока службы аккумулятора.
- Не разбирайте аккумулятор и не допускайте короткого замыкания его контактов.
- Замените аккумулятор в случае значительного уменьшения периода его работы без подзарядки. Аккумулятор можно заряжать несколько сотен раз, прежде чем потребуется его замена.
- Не подвергайте зарядное устройство воздействию прямых солнечных лучей, а также не пользуйтесь им в среде высокой влажности, например, в ванной комнате.
- В случае установки неподходящей батареи возможен взрыв.
- Батареи следует утилизировать в соответствии с инструкцией производителя.

#### **Воздействие радиочастотного излучения**

**Информация о воздействии радиочастотного излучения и удельном коэффициенте поглощения (SAR)**

Мобильный телефон модели LG-S367 соответствует действующим требованиям безопасности по воздействию радиоволн. Данное требование включает в себя пределы безопасности, разработанные для обеспечения безопасности всех лиц, независимо от возраста и здоровья.

• В рекомендациях по ограничению воздействия радиоволн используется единица измерения, известная как удельный коэффициент поглощения (Specific Absorption Rate) или SAR. Испытания на SAR проводятся на основе стандартизованного способа, заключающегося в работе

7

телефона на самой высокой сертифицированной мощности во всех используемых частотных диапазонах.

- Несмотря на то, что возможны разные уровни SAR для различных телефонов LG, все они соответствуют применимым рекомендациям по ограничению воздействия радиоволн.
- Предел SAR, рекомендованный международной Комиссией по вопросам защиты от неионизирующего излучения (ICNIRP), составляет 2 Вт/кг, усредненные на десять (10) грамм ткани.
- Наибольшее значение SAR для данной модели телефона, испытанной DASY4 при использовании вблизи уха, составляет 1,26 Вт/кг (10 г) и при ношении на теле 1,30 Вт/кг (10 г).

• Сведения по данным SAR для жителей стран/регионов, которые приняли предел SAR, рекомендованный Институтом инженеров по электротехнике и электронике (IEEE) - 1,6 Вт/кг, усредненные на (1) грамм ткани.

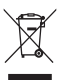

#### **Утилизация старого оборудования**

- Символ на устройстве, изображающий перечеркнутое мусорное ведро на колесах, означает, что на изделие распространяется Директива 2002/96/EC.
- 2 Электрические и электронные устройства следует утилизировать не вместе с бытовым мусором, а в специальных учреждениях, указанных правительственными или местными органами власти.
- 3 Правильная утилизация старого оборудования поможет предотвратить потенциально вредное воздействие на окружающую среду и здоровье человека.
- 4 Для получения более подробных сведений об утилизации оборудования обратитесь в администрацию города, службу, занимающуюся утилизацией, или в магазин, где был приобретен продукт.

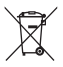

#### **Утилизация отработанных батарей/аккумуляторов**

- 1 Символ на батарее/аккумуляторе, изображающий перечеркнутое мусорное ведро на колесах, означает, что на изделие распространяется Европейская Директива 2006/66/EC.
- 2 Этот символ может использоваться вместе с химическими символами, обозначающими ртуть (Hg), кадмий (Cd) или свинец (Pb), если батарея содержит более 0,0005 % ртути, 0,002 % кадмия или 0,004 % свинца.
- 3 Все батареи/аккумуляторы должны утилизироваться не вместе с бытовым мусором, а через специализированные пункты сбора, указанные правительственными или местными органами власти.
- 4 Правильная утилизация отработанных батарей/аккумуляторов поможет предотвратить потенциально вредное воздействие на окружающую среду и здоровье человека.
- 5 Для получения более подробных сведений об утилизации отработанных батарей/аккумуляторов обратитесь в муниципалитет, городской департамент утилизации отходов или в магазин, где были приобретены элементы питания.

# Установка SIM-карты и аккумулятора

**при подключении у оператора Милистрации** Варты Сартистрации и страниции в Милистрации в состояните от точко стр<br>В Милистрации в Милистрации в Милистрации в Милистрации в Милистрации в Милистрации в Милистрации в Милистра сотовой связи вы получаете SIMкарту с комплектом подписки, в который входит PIN-код, возможность использования дополнительных услуг и многое другое.

#### **Важно!**

SIM-карту и ее контакты можно легко поцарапать или погнуть, поэтому обращайтесь с ней осторожно, в том числе при установке и извлечении. Берегите SIM-карту от маленьких детей.

#### **Иллюстрации**

Перед извлечением аккумулятора необходимо выключить телефон и отсоединить зарядное устройство.

- **1** Снимите заднюю крышку.
- **2** Извлеките аккумулятор.
- **3** Установите SIM-карту. Телефон LG-S367 поддерживает режим использования двух SIM-карт одновременно.
- **4** Вставьте аккумулятор.
- **5** Установите заднюю крышку.
- **6** Зарядите аккумулятор.

**Примечание:** Полностью зарядите аккумулятор перед первым использованием телефона.

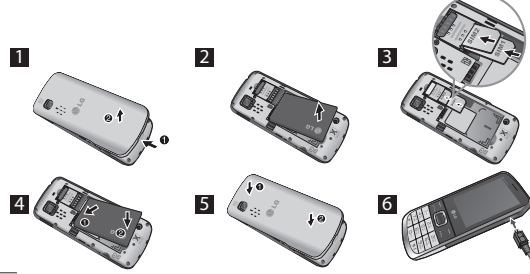

10

**Установка карты памяти** Снимите крышку отсека для батареи. Вставьте карту памяти, расположив ее позолоченными контактами вверх.

Чтобы извлечь карту памяти, слегка нажмите на нее, как показано на рисунке.

**Примечание.** Карта памяти приобретается отдельно.

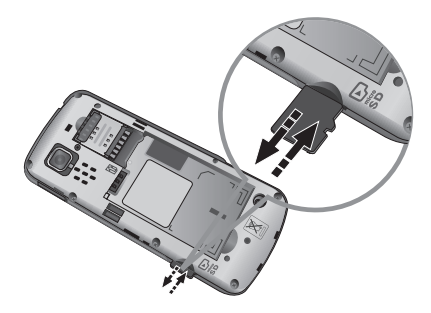

# **Внешний вид и органы управления**

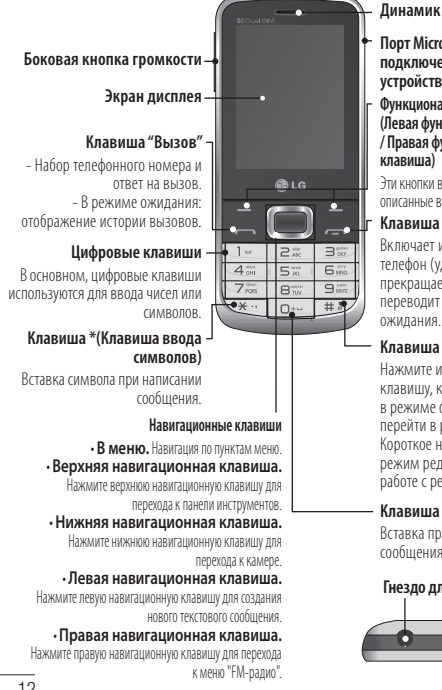

**Порт Micro USB / Разъем для подключения зарядного устройства**

**Функциональные клавиши (Левая функциональная клавиша / Правая функциональная клавиша)**

Эти кнопки выполняют функции, описанные в тексте над каждой из них.

**Клавиша "Завершить"** Включает и выключает телефон (удержание),

прекращает вызов или переводит телефон в режим ожидания.

#### **Клавиша #**

Нажмите и удерживайте эту клавишу, когда экран находится в режиме ожидания, чтобы перейти в режим "Без звука". Короткое нажатие изменяет режим редактирования при работе с редактором.

#### **Клавиша 0**

Вставка пробела при написании сообщения.

#### **Гнездо для наушников**

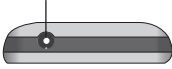

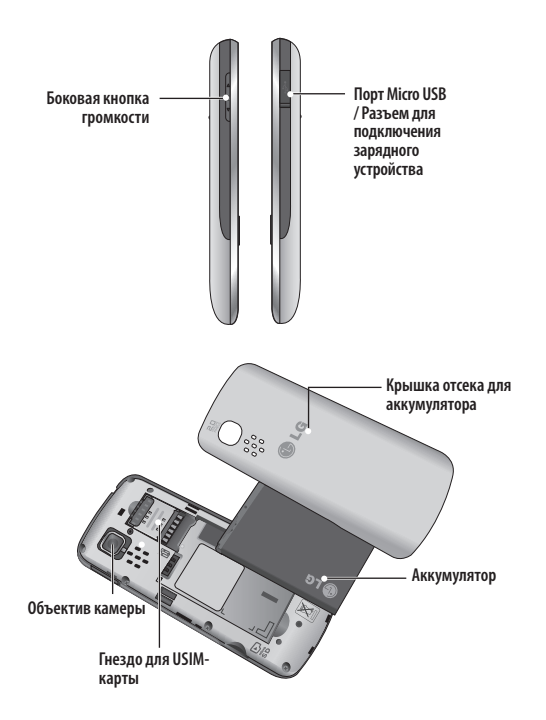

13

#### **Включение и выключение телефона**

- **1.** Нажмите и удерживайте клавишу Завершить, пока не включится питание.
- **2.** Нажмите и удерживайте клавишу Завершить, пока питание не выключится.

#### **Выполнение вызова**

**1.** Введите телефонный номер, включая код региона.

**Важно!** Вы можете выбрать SIMкарту для совершения вызова. Нажмите Опции > Вызов через > выберите SIM1 или SIM2.

- **2.** Чтобы вызвать абонента, нажмите клавишу .
- **3.** Для завершения вызова нажмите клавишу .

#### **Международные вызовы**

**1.** Чтобы ввести + при совершении международного звонка, нажмите и удерживайте клавишу

- **2.** Введите код страны, код города и номер телефона.
- **3.** Чтобы вызвать абонента, нажмите клавишу .

#### **Ответ на вызов**

- **1.** При входящем вызове прозвучит сигнал вызова.
- **2.** Если функция Любой клавишей установлена в меню Режим ответа (Меню > Настройки > Вызов > Общие настройки > Режим ответа), нажатие любой клавиши, кроме боковых клавиш регулировки громкости, функциональных клавиш и кнопки , приведет к ответу на вызов.
- **3.** Для завершения вызова нажмите клавишу .

**Выбор функций и параметров** Набор функций телефона позволяет настроить его в соответствии с личными предпочтениями. Функции объединены в меню и подменю, доступ к ним осуществляется с помощью двух функциональных клавиш  $\blacksquare$  и  $\blacksquare$  . В каждом меню и подменю можно просмотреть и изменить параметры определенной функции.

Назначение функциональных клавиш меняется в зависимости от текущей ситуации; текст на дисплее над каждой из кнопок, указывает ее текущее назначение.

Нажмите левую функциональную кнопку, чтобы открыть доступное меню "Перейти".

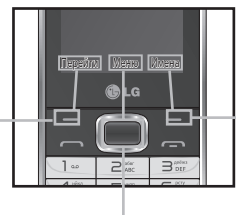

Нажмите правую функциональную кнопку, чтобы открыть доступное меню "Имена".

Нажмите центральную клавишу, чтобы открыть главное Меню.

**Ввод текста** С помощью клавиатуры телефона можно вводить буквенноцифровые символы.

# **Режим T9**

Предиктивный режим ввода текста T9 позволяет легко вводить слова минимальным количеством нажатий на клавиши. При нажатии каждой клавиши на дисплее телефона отображаются символы, которые телефон подбирает сам в соответствии со встроенным словарем.

# **Режим 123 (режим ввода цифр)**

Ввод цифр посредством нажатия и удержания кнопок.

#### **Режим символов**

Режим символов позволяет вводить различные символы и специальные знаки. Для ввода символа выберите **Опции** > **Вставить символ**. Для выбора нужного символа используйте навигационные клавиши, затем нажмите клавиш OK.

## Структура меню **Структура меню**

**1. Приложения**

#### **5. SMS/MMS**

Мои игры и приложения Java настройки

#### **2. Вызовы**

Вызовы Пропущенные Принятые Исходящие вызовы Продолжительность Счетчик пакетных данных Стоимость вызовов

#### **3. Органайзер**

Будильник Календарь Список дел Заметки Секр. заметки Поиск даты Перейти Калькулятор Словарь Секундомер Конвертер Мировое время

#### **4. Медиа**

Камера Видео Музыка Радио Диктофон Редактор рингтонов Новoe сообщениe Входящие Черновики Исходящие Отправленные Сохраненные элементы Секретное сообщение Смайлики Настройки

#### **6. Галерея**

Моя карта памяти Мои изображения Мои звуки Мое видео Другое Секретное окно

#### **7. Эл. почта**

Настроить учетную запись Mail.Ru Яндекс

#### **8. Контакты**

Имена Настройки Группы Быстрый набор Номера сервиса Собств. номер Моя визитн. карточка

#### **9. SNS**

Facebook Twitter В Контакте Одноклассники

#### **10. Интернет**

#### **11. Яндекс**

Карты Я.Метро Я.Почта Поиск Новости Cпогода ТB программа Расписания

#### **12. Настройки**

Настройки SIM Профили Дисплей Дата и время Соединение Вызов Телефон Безопасность Реж. SOS Инфо о памяти Сброс настроек

17

# Приложения **Приложения**

#### **Мои игры и приложения**

В телефоне LG-S367 заранее установлено несколько игр. Если вы захотите добавить дополнительные игры или приложения, они будут сохранены в эту же папку.

**Примечание:** При подключении данной услуги взимается дополнительная плата. Узнайте о расценках у оператора сети.

#### **Java настройки**

Вы можете настроить параметры профиля и просмотреть связанную с играми и приложениями информацию о безопасности.

# Вызовы

#### **Вызовы**

Просмотр списков всех исходящих и входящих вызовов.

#### **Пропущенные**

Просмотр непринятых вызовов.

#### **Принятые**

Просмотр принятых вызовов.

#### **Исходящие вызовы**

Просмотр номеров исходящих вызовов и попыток вызовов.

#### **Продолжительность**

Просмотр длительности входящих и исходящих вызовов. При желании вы можете сбросить счетчики звонков.

#### **Счетчик пакетных данных**

Проверка объема переданных по сети данных.

#### **Стоимость вызовов**

Просмотр стоимости последнего вызова, всех вызовов и ограничение стоимости вызовов до заданной суммы. Возможность настройки стоимости.

# **Органайзер**

#### **Будильник**

Можно задать пять значений времени срабатывания будильника.

#### **Календарь**

Просмотр календаря и добавление до ста событий на выбранную дату.

**Совет. Нов. запланирован. SMS** Пользователь может запланировать отправку сообщения SMS на предварительно заданный номер/контакт в установленную дату и установленное время в списке настроек с помощью левой функциональной клавиши .

#### **Список дел**

Можно просматривать, редактировать и добавлять до ста задач.

#### **Заметки**

Можно добавлять новые заметки (не более 50), просматривать и редактировать уже сохраненные заметки.

#### **Секр. заметки**

Можно добавлять секретные заметки (не более 50). Чтобы воспользоваться этим меню, необходимо ввести код безопасности для защиты конфиденциальности секретных заметок.

# **Поиск даты**

Поиск необходимой даты (через установленное количество дней).

# **Перейти**

Данная опция позволяет перейти к искомому элементу. Можно установить для элемента значение "Перейти".

## **Калькулятор**

Калькулятор позволяет выполнять простые математические операции, такие как сложение, вычитание, умножение и деление. Также можно использовать доступные функции: Sin, Cos, tan, log, ln, exp, %, x^2, x^y, sqrt, +/-, deg и rad.

# **Словарь**

Позволяет выполнять поиск слов по англо-русскому и русскоанглийскому словарю,а также запоминает последние поисковые запросы.

# **Секундомер**

Данная опция позволяет использовать функцию секундомера.

# **Конвертер**

Переводит измерения в нужные единицы. Существует несколько категорий конвертируемых единиц измерения: валюта, площадь, длина, вес, температура, объем и скорость.

#### **Мировое время**

Функция подсчета времени в главных городах мира, находящихся в различных часовых поясах.

# Медиа **Медиа**

#### **Камера**

Встроенная камера позволяет делать снимки и изменять настройки в соответствии с собственными предпочтениями.

## **Видео**

С помощью встроенной камеры можно снимать видеоклипы.

## **Музыка**

Чтобы получить доступ к музыкальному проигрывателю, перейдите в Медиа>Музыка. Таким образом, вы получаете доступ к различным меню:

#### **Недавно проигрывавшиеся**

**-** Прослушивание недавно проигрывавшихся музыкальных композиций.

**Все песни -** Список всех мелодий, хранящихся в телефоне, кроме предустановленных.

**Плейлисты -** Содержит все созданные вами списки воспроизведения.

**Исполнители -** Просмотр музыкальной коллекции по исполнителям.

**Альбомы -** Просмотр музыкальной коллекции по альбомам.

**Жанры -** Просмотр музыкальной коллекции по жанрам.

**Произвольное воспроизведение -** Воспроизведение дорожек в случайном порядке.

# **Радио**

Подключение наушников позволяет повысить качество принимаемого радиосигнала в FM диапазоне частот.

#### **Автопоиск каналов**

Радиостанции на телефоне можно настраивать как вручную, так и автоматически. После настройки станции сохраняются под определенными номерами, благодаря чему их не требуется каждый раз заново настраивать. Для автоматической настройки выполните следующие действия:

**1.** В меню Опции выберите Автопоиск каналов. На экране появится сообщение с запросом подтверждения. Выберите Да, после чего радиостанции будут найдены автоматически и сопоставлены с каналами телефона.

**Примечание:** настроить приемник на радиостанцию можно вручную с помощью навигационной клавиши.

#### **Запись радио**

- **1.** Если требуется записать прослушиваемый радиоэфир, нажмите кнопку **[3**апись].
- **2.** Время записи отображается на телефоне. Чтобы остановить запись, нажмите "Стоп". По завершении записи содержимое будет сохранено в Галерее в качестве файла MP3.

#### **Предварительная запись FMрадиоэфира**

Записывать FM-радиоэфир можно за несколько секунд до нажатия кнопки записи.

#### **Диктофон**

Возможность записи голосовой заметки.

#### **Редактор рингтонов**

Эта программа позволяет создавать собственные мелодии звонка на основе файлов mp3.

# **SMS/MMS**

# **Новoe сообщениe**

 Это меню содержит параметры, связанные с текстовыми сообщениями SMS (Short Message Service) и мультимедийными сообщениями MMS (Multimedia Message Service).

**Совет:** SMS-сообщения можно отправлять одновременно нескольким контактам. В меню параметров выберите "Отправить", откроется список контактов, в котором пользователь может установить/ снять метку с контакта для отправки ему сообщения. Можно отметить только 20 контактов. При выборе варианта "Отметить все" будут отмечены только первые 20 контактов.

Для отправки сообщения SMS определенной группе Контактов выберите вариант "Отправить группе" в меню "Отправить".

**Важно!** Вы можете отправить

сообщение с любой из двух используемых SIM-карт. Нажмите Опции > Отправить через > выберите SIM1 или SIM2.

#### **Входящие**

При получении сообщений подается сигнал. Сообщения сохраняются в папке "Входящие".

**Совет:** Для быстрого доступа к сообщениям их можно сортировать (по теме, дате и отправителю).

#### **Черновики**

Сообщение можно временно сохранить в Черновиках.

#### **Исходящие**

Папка временного хранения для отмененных сообщений и сообщений, которые отправлялись, но не были доставлены.

## **Отправленные**

После отправки текстовое или мультимедийное сообщение сохраняется в папке "Отправленные".

#### **Сохраненные элементы**

Здесь можно получить доступ к сохраненным сообщениям, SMS и MMS шаблонам.

#### **Секретное сообщение**

Добавление секретных сообщений. Чтобы воспользоваться этим меню, необходимо ввести код безопасности для защиты конфиденциальности секретных сообщений.

# **Смайлики**

Список заготовленных заранее смайликов, удобных при необходимости быстрого ответа.

# **Настройки**

Данное меню позволяет настроить параметры получения и отправки SMS/MMS сообщений.

**Диалог.** По умолчанию отображается вид диалога. При открытии сообщения все связанные сообщения аккуратно расставляются, как колода карт. Это называется видом диалога. Эту настройку можно изменить на стандартный вид в помощью меню стилей просмотра. Для этого перейдите в Настройки > Стиль просмотра.

**Флэш-SMS.** Сообщение, которое отправляется в виде Flash SMS, будет просмотрено получателем немедленно.

# **Галерея Галерея**

#### **Моя карта памяти**

Если в слот телефона установлена карта памяти, есть возможность сохранения на ней изображений, звуков и видео.

## **Мои изображения**

Отображение списка файлов изображений.

#### **Мои звуки**

Сохранение аудиофайлов и отображение в списке.

#### **Мое видео**

Отображение списка видеофайлов.

# **Другое**

При получении файлов неизвестного формата все файлы, не относящиеся к аудио/видео/ изображениям, сохраняются в эту папку.

#### **Секретное окно**

Можно добавлять секретные данные. Чтобы воспользоваться этим меню, необходимо ввести код безопасности для защиты конфиденциальности. Чтобы скрыть данные, выполните следующее действие: перейдите к любому изображению, звуковому или другому файлу>Опции>Переместить в секретное окно

# Эл. почта

<sub>.</sub><br>При отсутствии учетной записи потребуется ее создание.

Доступно создание различных учетных записей, например, Hotmail.

#### **Настроить учетную запись**

Напрямую перенаправляет на сервер Hotmail.

# **Другое**

Любая учетная запись, например, Gmail

**Важно!** Если настроено более одной учетной записи, то при входе в меню Эл. почта вы увидите список всех своих учетных записей. Если на телефоне настроена только одна учетная запись эл. почты, при входе в данное приложение сразу открывается список входящих эл. сообщений.

# Контакты

#### **Имена**

Выберите Поиск в меню Опции и введите имя, которое нужно найти в списке контактов.

Для добавления нового контакта в меню Опции выберите Новый контакт. С помощью функции добавления данных для нового контакта можно ввести имя, разные номера телефонов, адреса эл. почты, группы и изображения.

# **Настройки**

Можно установить режимы отображения списка контактов, скопировать, переместить, отправить контакты по Bluetooth, создать резервную копию и восстановить контакты при установленной карте SD, а также просмотреть информацию о памяти.

# **Группы**

Можно добавить контакты в любую доступную группу.

# **Быстрый набор**

Можно назначить именам и номерам кнопки от 2 до 8. Нажав эту клавишу, можно напрямую вызвать абонента, когда телефон находится в режиме ожидания.

#### **Номера сервиса**

Эта функция используется для доступа к конкретному списку услуг, предоставляемых оператором сети (если они поддерживаются SIM-картой).

#### **Собств. номер**

Возможность сохранить и просматривать свой номер на SIM-карте.

#### **Моя визитн. карточка**

Данная функция позволяет создавать свою собственную визитную карточку с именем и номером мобильного телефона.

# **SNS**

.<br>В телефоне LG-S367 предусмотрена функция SNS (социальные сети), которая позволяет управлять страницами в социальных сетях. Доступ к меню SNS можно получить двумя способами.

- **1.** В Меню перейдите в SNS > Facebook, Twitter, В Контакте, Одноклассники.
- **2.** В режиме ожидания > Навигационная клавиша перехода вверх.

Выберите социальную сеть: **Новости Facebook:** войдите под учетной записью Facebook и просматривайте каналы новостей своих друзей.

**Статус Facebook:** войдите под учетной записью Facebook и обновите свой статус.

**Новости Twitter:** войдите под учетной записью Twitter и просматривайте "твиты" от друзей.

**Статус Twitter:** войдите под учетной записью Twitter и обновите свой статус.

**Примечание:** Функция SNS использует много данных. При использовании неавтономных сервисов можно понести дополнительные расходы. Узнайте о расценках у оператора сети.

# **Facebook**

**Домашняя.** При входе в систему можно просматривать обновленные статусы друзей. Вы можете вводить свои комментарии о новых статусах и просматривать комментарии других.

**Профиль.** Можно выбрать пункт Стена > Обновление статуса и написать текущий статус. Просмотр подробной информации и загрузка снимков выполняется касанием Альбом > Отправка фото.

# **Twitter**

Twitter - это социальная сеть, которая позволяет пользователям отправлять и читать сообщения, называемые "твитами".

**Примечание:** Функция SNS использует много данных. При использовании неавтономных сервисов можно понести дополнительные расходы. Узнайте о расценках у оператора сети.

**Интернет** В меню Интернет можно открыть главную страницу оператора и загружать музыкальные файлы, видеоролики и приложения.

# Яндекс

**• •**<br>Вы можете воспользоваться Интернет-сервисом Яндекс. Доступны такие сервисы, как Карты, Я.Метро, Я.Почта, Поиск, Новости, Погода, Словарь, Телепрограмма и Расписания.

Примечание. Работа с данными приложениями возможна только при наличии Интернетсоединения. Все перечисленные услуги являются бесплатными.

Пользователь оплачивает только Интернет-соединение.

# **Настройки**

# **Настройки SIM**

Ваш телефон поддерживает режим двух SIM-карт, что позволяет вам использовать одновременно две SIM-карты, не меняя их. Если установлены две SIM-карты, можно активировать одну или обе.

**Важно!** Когда одна из SIM работает с сетью, например, WAP/JAVA/ MMS, другая SIM-карта не может работать с соответствующим сервисом.

# **Профили**

Возможность регулировки и персональной настройки сигналов для различных случаев или окружения.

# **Дисплей**

Возможно изменение настроек дисплея телефона.

# **Дата и время**

Настройка функций, связанных с датой и временем.

# **Соединение**

**Bluetooth**. Настройка параметров BT-соединения.

**Соединение USB.** Передача файлов с/на совместимый компьютер или память телефона при выборе режима "Съемный диск".

**Настройки сети.** В этом меню можно настроить параметры сети и сетевого режима. Также можно добавить в Списки предпочт. предпочтительную для подключения сеть.

**Профили Интернет.** В этом меню показываются профили Интернета. При помощи меню Опции можно создавать новые профили, удалять и редактировать их. Однако удалить или редактировать стандартные конфигурации невозможно.

**Доступ к Интернету.** В этом меню отображаются настройки соединения, используемого для доступа к сети Интернет, отправки MMS и точке доступа. В меню настроек можно создавать новые профили, удалять и редактировать их.

Однако удалить или редактировать стандартные профили невозможно.

**Точки доступа.** В этом меню показывается список точек доступа. При помощи меню Опции можно создавать новые профили, удалять и редактировать их. Однако удалить или редактировать стандартные конфигурации невозможно.

**SIM сети данных.** Можно настроить SIM-карту (SIM1 или SIM2), через которую устанавливается подключение для передачи данных.

**Роуминг данных.** Роуминг данных можно включить или выключить.

Когда роуминг данных включен, то в роуминге появляется предупреждающее сообщение "При роуминге применяются тарифы передачи данных. Продолжить?". Когда роуминг данных выключен и пользователь входит в сеть роуминга, то приложения, использующие загрузку данных (Интернет/Java/ SNS/виджет), будут блокироваться. **Предупреждение об оплате трафика данных.** При подключении к Интернету взимается плата. Предупреждение об оплате трафика данных можно включить или выключить.

#### **Вызов**

**SIM1,SIM2**

**Переадресация вызова.** Услуга переадресации вызова позволяет переадресовать входящие голосовые вызовы на другой номер. Подробности уточните у своего оператора.

**• Все голосовые вызовы.**  Безусловная переадресация всех голосовых вызовов.

- **Если занято.** Переадресация голосовых вызовов, когда пользователь разговаривает по телефону.
- **Нет ответа:** Переадресация вызовов при отсутствии ответа.
- **Недоступен.** Переадресация голосовых вызовов, когда телефон выключен или находится вне зоны действия сети.

**Запрет вызовов:** Услуга запрета вызовов предотвращает выполнение или прием звонков с определенной категории номеров. Для этой функции необходим ввод пароля.

**Номера фикс. набора:** Возможность ограничить исходящие вызовы на выбранные номера телефонов. Номера защищены PIN-кодом 2.

**• Включить.** Возможность ограничить исходящие вызовы на выбранные номера телефонов.

#### **Предварительная запись.**

Записывать телефонный вызов можно за несколько секунд до нажатия кнопки записи.

#### **Параллельный вызов**

- **Активировать.** Если выбрано "Активировать", можно принимать ожидающие (поступающие) вызовы.
- **Отключить.** Если выбрано "**Отключить**", нельзя будет получать оповещения о ожидающих (поступающих) вызовах.
- **Просмотреть статус.** Просмотр состояния ожидающего вызова.

#### **Отправить свой номер**

**• Установл. сетью.** Получение параметров по умолчанию из сети (ВКЛ. или ВЫКЛ.), ваш номер телефона будет отображаться/ скрываться на экране телефона получателя.

#### **Автодозвон**

- **Вкл.** Когда эта функция включена, телефон будет автоматически повторно набирать номер, если не удается подключиться.
- **Выкл.** Телефон не будет повторно набирать номер, если не удается подключиться.

#### **Таймер бесплатного вызова.**

Данное меню позволяет вести счет минут бесплатного вызова. После ввода доступных минут устройство будет вести счет бесплатных минут. Устройство будет автоматически вычитать минуты, использованные во время разговора по телефону.

#### **Минутный сигнал.**

Воспроизведение звукового сигнала по истечении каждой минуты разговора.

**Сохр. новый номер.** Выберите Да, чтобы сохранить новый номер.

#### **Общие настройки**

#### **Режим ответа**

- **Клавишей "Вызов".** Если выбрать это меню, можно принимать вызовы нажатием любой клавиши, кроме .
- **Любой клавишей.** Если выбрать это меню, можно принимать вызовы нажатием любой клавиши, кроме клавиш регулировки громкости, функциональных клавиш (левая функциональная клавиша / правая функциональная клавиша) и клавиши завершения вызова.

**Режим ответа BT.** Выберите Handsfree, чтобы отвечать на вызов, используя гарнитуру Bluetooth, или выберите Телефон для ответа нажатием клавиши телефона.

**Список отклонения вызовов.** В данном меню отображаются номера телефонов абонентов, которые будут отклоняться. Новый номер телефона добавляется нажатием кнопки Добавить. Входящие вызовы из списка отклонения вызовов будут автоматически отклоняться. В журнале вызовов рядом с ними будет отображаться значок Отклонен.

#### **Ограничение длительности**

**вызова.** Исходящие вызовы будут автоматически завершаться по истечении заданного времени. Пользователь может установить ограничение длительности вызова из меню параметров (контакты, журнал вызовов, экран набора номера).

**Звонок самому себе.** Функция вызова самому себе имитирует настоящий входящий вызов. Нажмите "#\*#" на главном экране, чтобы сделать вызов самому себе. Деньги с лицевого счета при этом не расходуются.

#### **Телефон**

**Автоблокировка клавиш**. Через некоторое время клавиатура автоматически блокируется.

**Язык.** Возможность менять язык текста на дисплее телефона. Эти изменения также влияют на язык ввода.

**Заряд батареи.** Отображение приблизительного времени работы в режиме ожидания и оставшегося времени работы в режиме вызова на основе текущего состояния аккумулятора.

#### **Информация о телефоне**.

Просмотр телефонного номера, номера модели и версии программного обеспечения.

#### **Безопасность**

**Запрос PIN-кода**. На телефоне можно настроить запрос PIN-кода SIM-карты при включении.

**Блокировка телефона**. Код безопасности можно использовать для предотвращения несанкционированного использования телефона.

#### **Блокировка при смене SIMкарты.**

Настройка функции блокировки при смене SIM-карты.
### **Анти-вор телефона (АТМТ).**

Функция ATMT при помощи системы отслеживания позволяет установить местонахождение вашего телефона в случае его потери.

**Блокировка приложения.** Чтобы предотвратить несанкционированное использования приложений телефона, можно включить функцию блокировки приложения, которая запрашивает у пользователя ввод пароля при доступе к приложению. Пароль совпадает с защитным кодом (пароль по умолчанию "0000").

**Изменить коды.** PIN - это сокращение от Personal Identification Number (персональный идентификационный номер), который предотвращает использование телефона несанкционированными пользователями. Можно изменить коды доступа: код безопасности, PIN-код, PIN-код 2, код ATMT.

### **Режим SOS**

**Установка реж. SOS.** Включение режима SOS. Если этот режим включен, длительное нажатие кнопки 9 в режиме ожидания позволяет отправить SOSсообщение, при этом телефон остается в режиме SOS.

**Сообщение.** В экстренной ситуации нажмите и удерживайте "9", чтобы перейти в режим SOS. В режиме SOS выбранным получателям отправляется SOS-сообщение, а входящие вызовы от них принимаются автоматически. Все звуковые сигналы отключаются. Для выхода из режима SOS нажмите клавишу "Завершить" на главном экране.

**Получатели.** Список получателей SOS-сообщения в режиме SOS, телефон принимает вызовы только с этих номеров.

**Справка.** Дополнительная информация о режиме SOS.

### **Инфо о памяти**

Можно проверить наличие свободного места и использование памяти телефона, SIM-карты и карты памяти (если она вставлена).

### **Сброс настроек**

Возможность восстановить заводские значения всех параметров. Для использования этой функции потребуется "Защитный код".

# **PC Suite**

### **Синхронизация телефона с компьютером**

Можно синхронизировать компьютер с телефоном, чтобы обеспечить точность всей важной информации и дат, а также сделать резервную копию данных для большей надежности.

**Перед началом использования!** Чтобы синхронизировать телефон с ПК через USB-кабель, на ПК необходимо установить программу LG PC Suite. Эту программу можно загрузить с веб-сайта LG (www.lg.com).

Посетите сайт www.lg.com > products (продукты) > Manual & Software (Руководство и ПО) > Go to Manual & S/W Download Section (Перейти в раздел загрузки руководств и ПО).

# **Обновление ПО телефона**

### **Синхронизация телефона с компьютером**

Обновление ПО мобильного телефона LG через Интернет Чтобы узнать больше об этой функции, посетите сайт http://update.lgmobile.com или http://www.lg.com/ common/index.jsp > и выберите > Поддержка. для страны.

Эта функция позволяет удобно обновлять прошивку телефона до последней версии через интернет без необходимости посещать сервис-центр.

Поскольку процедура обновления программного обеспечения мобильного телефона требует предельной внимательности, выполняйте все указания и читайте все сообщения, появляющиеся на экране на каждом этапе. Следует помнить о том, что отсоединение USB-кабеля или аккумуляторной батареи телефона в процессе обновления прошивки может вызвать серьезную неисправность вашего мобильного телефона.

**Аксессуары** Данные аксессуары подходят для использования с Вашим мобильным телефоном. Вы можете подобрать аксессуары необходимые для общения именно вам.

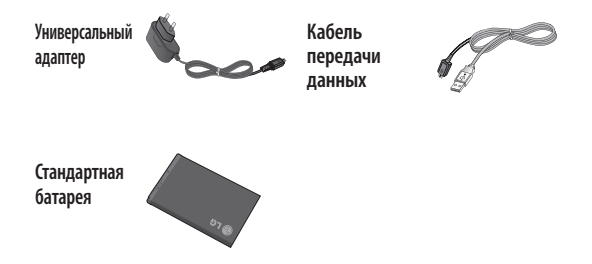

### **ПРИМЕЧАНИЕ.**

- Используйте только фирменные аксессуары LG. Использование других аксессуаров может вызвать аннулиро вание гарантии.
- В разных регионах доступны разные аксессуары, за дополнительной информацией обратитесь к региональному сервисному представителю.

# **Технические данные Рабочая температура**

**Макс.:** +55°C (эксплуатация) +45°C (зарядка) **Мин.:** -10°C

### **Информация об импортере**

1) Импортер в Россию: Общество с ограниченной ответственностью «ЛГ Электроникс РУС», 143160, Московская область, Рузский р-н, С.П. Дороховское, 86км. Минского шоссе, д.9

2) Импортер в Казахстан : LG Electronics in Almaty, Kazakhstan

### **Информация об изготовителе**

«ЛГ Электроникс Инк.»

Корея, 150-721, , Сеул, Йеонгде-унгпо-гу, Йеоуи-до-донг 20, ЛГ Твин Тауэр

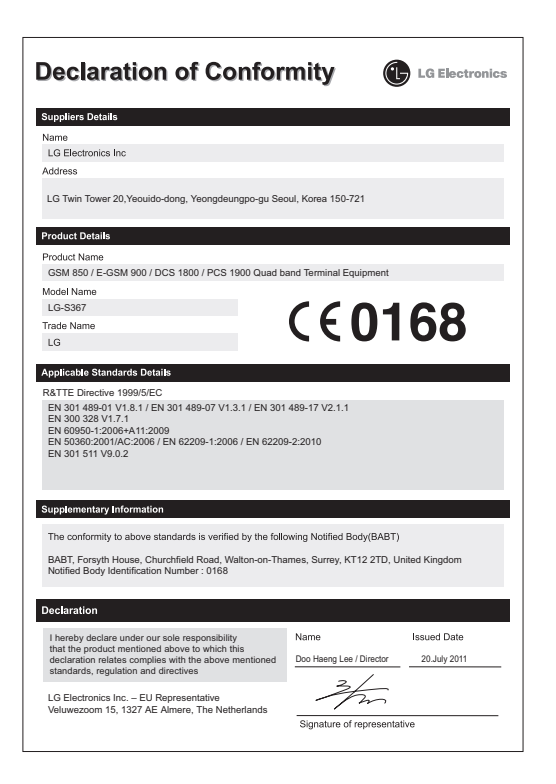

# **Устранение неисправностей**

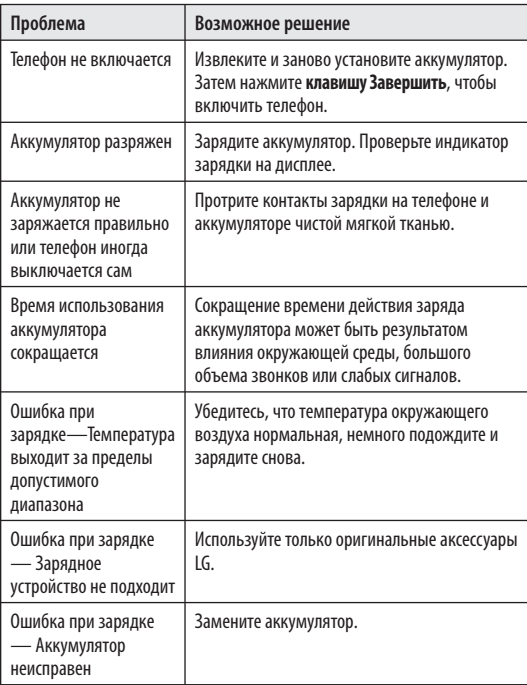

# **Устранение неисправностей**

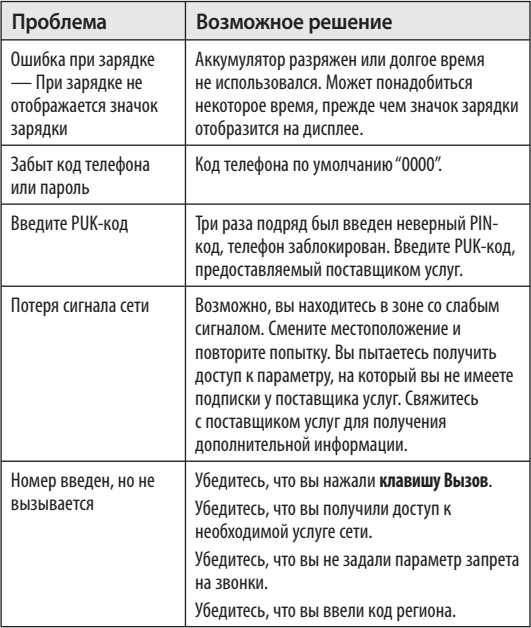

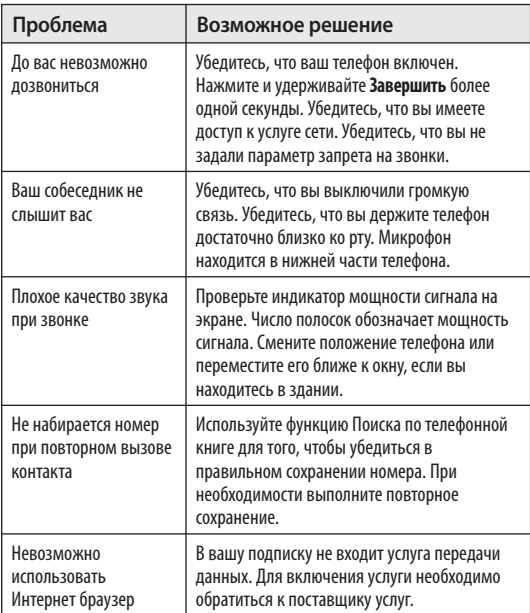

# **Устранение неисправностей**

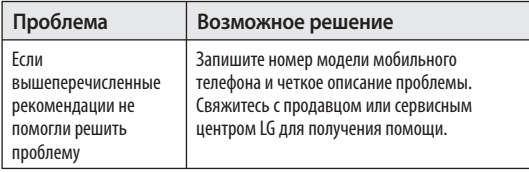

# LG-S367 Посібник користувача – Українська

Опис телефону у даному посібнику може відрізнятись залежно від версії програмного забезпечення телефону та провайдера послуг.

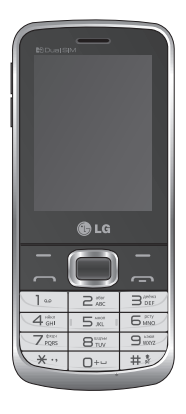

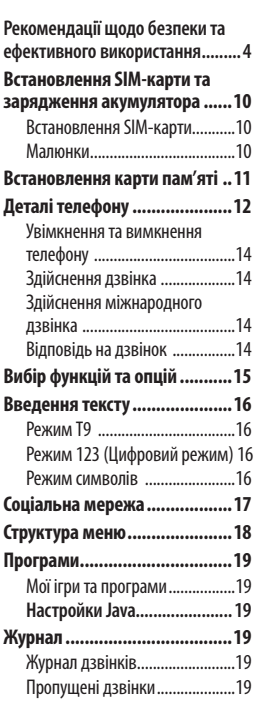

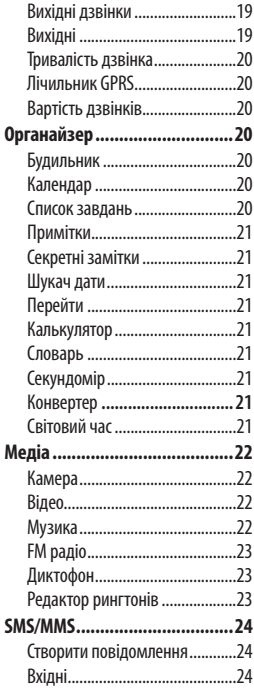

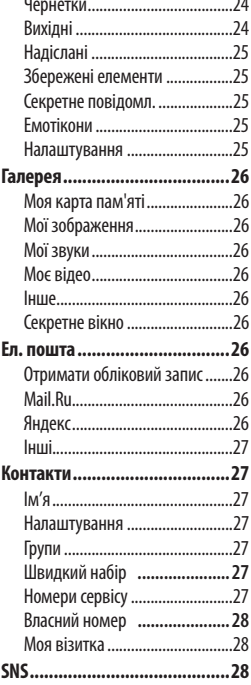

 $\ddot{\phantom{a}}$ 

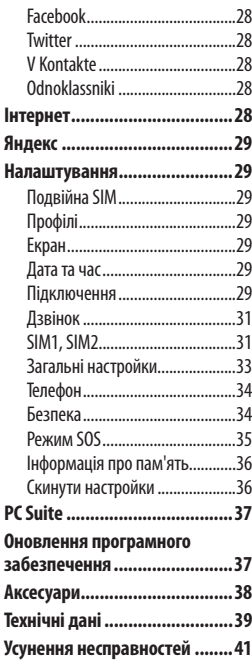

## **Рекомендації щодо безпеки та ефективного використання**

Прочитайте цю коротку інструкцію. Недотримання викладених у ній вказівок може бути небезпечним або протизаконним. Детальніша інформація міститься у даному посібнику.

### **Увага!**

- З метою безпеки використовуйте ТІЛЬКИ рекомендовані ОРИГІНАЛЬНІ акумулятори та зарядні пристрої.
- Вимикайте телефон, де це вимагається спеціальними правилами, наприклад, у лікарні, де телефон може негативно впливати на медичне обладнання.
- Акумулятори повинні утилізуватись згідно з вимогами місцевого законодавства.

### **Догляд та технічне обслуговування**

 **УВАГА!** Використовуйте акумулятори, зарядні пристрої та аксесуари, рекомендовані для цієї моделі телефону. Використання будь-яких інших типів пристроїв може бути небезпечним та призвести до втрати гарантії на телефон.

- Не розбирайте цей пристрій. При потребі ремонту зверніться до кваліфікованого майстра. Гарантійний ремонт на розсуд компанії LG може передбачати заміну частин або плат новими чи відновленими, за умови, що їх функціональність рівнозначна функціональності замінюваних частин.
- Також пристрій не слід класти біля джерел тепла, наприклад обігрівачів або кухонних плит.
- Для чищення зовнішніх поверхонь апарата використовуйте суху тканину. (Не використовуйте розчинники.)
- Не тримайте телефон поблизу кредитних карток або транспортних квитків, оскільки він може впливати на інформацію, що зберігається на магнітних стрічках.

### **Електронні пристрої**

 Усі мобільні телефони можуть створювати радіоперешкоди, які можуть негативно впливати на роботу інших приладів.

• Забороняється використовувати мобільний телефон поблизу медичного обладнання без дозволу на це. Не розташовуйте телефон поблизу кардіостимулятора, наприклад, у нагрудній кишені.

### **Безпека на дорозі**

Ознайомтесь із місцевими законами та положеннями щодо використання мобільного телефону під час їзди.

- Не розмовляйте по телефону під час їзди.
- При можливості використовуйте комплект "Вільні руки".
- З'їдьте з проїзної частини та припаркуйтесь перед здійсненням дзвінка чи для відповіді на вхідний дзвінок, якщо цього вимагають умови управління автомобілем.

### **Район проведення вибухових робіт**

Не використовуйте телефон у районі, де проводяться вибухові роботи. Необхідно дотримуватись відповідних обмежень, правил та законів.

### **Потенційно вибухонебезпечне середовище**

Не використовуйте телефон на автозаправних станціях. Не використовуйте телефон поблизу пального або хімічних речовин.

### **У літаку**

Бездротові пристрої можуть спричинити перешкоди в роботі обладнання літака.

• Вимкніть ваш телефон перед посадкою у літак.

## **Діти**

Зберігайте телефон у місцях, недосяжних для дітей. У телефоні містяться маленькі деталі, які при ковтанні, можуть спричинити задуху.

### **Екстрені виклики**

Деякі стільникові мережі можуть не підтримувати екстрені дзвінки. Тому для здійснення екстрених викликів не слід покладатись тільки на мобільний телефон. Для отримання детальнішої інформації зверніться до свого постачальника послуг мобільного зв'язку.

### **Використання та догляд за акумулятором**

- Немає потреби повністю розряджати акумулятор перед його зарядженням. На відміну від інших типів акумуляторів цей не має ефекту пам'яті, який може негативно впливати на роботу акумулятора.
- Використовуйте тільки акумулятори та зарядні пристрої компанії LG. Зарядні пристрої LG розроблено для забезпечення максимального терміну роботи акумулятора.
- Не розбирайте та не закорочуйте акумулятор.
- Замініть акумулятор, якщо він більше не забезпечує належну роботу телефону. Ресурс даного акумулятора розрахований на сотні перезаряджень.
- Не використовуйте зарядний пристрій під прямим сонячним промінням та у місцях із підвищеною вологістю, наприклад, у ванні.
- При використанні неправильного типу акумулятора існує ризик вибуху.
- Утилізуйте використані акумулятори згідно з інструкціями виробника.

### **Випромінювання радіочастотної енергії**

**Відомості про випромінювання радіохвиль та коефіцієнт питомого поглинання (SAR)**

Модель мобільного телефону LG-S367 розроблено відповідно до вимог безпеки щодо радіочастотного випромінювання. Ці вимоги базуються на наукових рекомендаціях, які визначають безпечні межі випромінювання радіохвиль для всіх людей, незалежно від їх віку та стану здоров'я.

• У вказівках щодо рівня випромінювання використовується одиниця вимірювання, що називається коефіцієнтом питомого поглинання або SAR. Вимірювання коефіцієнта SAR проводяться з використанням стандартних методів під час того, як пристрій працює із максимально

7

дозволеною потужністю в усіх використовуваних частотних діапазонах.

- У різних моделях телефонів LG можуть бути різні рівні SAR, однак усі вони відповідають вказівкам щодо рівня випромінювання радіохвиль.
- Ліміт коефіцієнта SAR, рекомендований Міжнародною комісією з захисту від неіонізуючої радіації (ICNIRP), становить 2Вт/кг розподілених на десять (10) грам тканини організму.
- Найвище значення SAR для цієї моделі, яке було зафіксовано під час тестування за системою DASY4, у разі використання біля вуха становить 1,26 Вт/кг (10 г) і, якщо телефон знаходиться на тілі, – 1,30 Вт/кг (10 г).

• Ліміт коефіцієнта SAR для резидентів у країнах/регіонах, що прийняли ліміт SAR, рекомендований Інститутом інженерів із електротехніки та електроніки (IEEE), становить 1,6 Вт/кг розподілених на один (1) грам тканини організму.

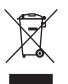

#### **Правила утилізації вашого апарата**

- 1 Якщо в документації до виробу присутнє таке перекреслене зображення кошика, це означає, що утилізація цього виробу регулюється положеннями Європейської Директиви 2002/96/EC.
- 2 Усі електричні та електронні вироби заборонено утилізувати з побутовим сміттям; їх слід утилізувати тільки у спеціальних місцях, визначених урядом або місцевою владою.
- 3 Правильна утилізація старого виробу дозволить уникнути ймовірного негативного впливу на довкілля та здоров'я людей.
- 4 По детальнішу інформацію щодо утилізації вживаного пристрою зверніться у відповідну місцеву службу, службу вивозу сміття або в магазин, де ви придбали цей виріб.

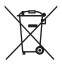

#### **Правила утилізації використаних батарей/акумуляторів**

- 1 Якщо на батареї/акумуляторі виробу є наклейка із зображенням перекресленого кошика, це означає, що їх слід утилізувати згідно з Європейською Директивою 2006/66/EC.
- 2 Біля цього знаку може також бути зображено хімічні символи ртуті (Hg), кадмію (Cd) або свинцю (Pb), якщо батарея містить частку ртуті понад 0,0005 %, кадмію – понад 0,002 % та свинцю – понад 0,004 %.
- 3 Усі батареї/акумулятори слід утилізувати окремо від побутового сміття, здаючи їх у спеціальні пункти збору, визначені урядом або місцевою владою.
- 4 Правильно утилізувавши старі батареї/акумулятори, можна попередити можливі наслідки їхнього негативного впливу на довкілля, здоров'я тварин і людей.
- 5 Детальніше про утилізацію старих батарей/акумуляторів можна дізнатись у міській раді, службі вивозу сміття або в магазині, де ви придбали цей виріб.

# **Встановлення SIM-карти Встановлення SIM-карти та зарядження акумулятора**

Придбавши SIM-карту оператора мобільного зв'язку, ви отримуєте разом із нею всю супутню інформацію, зокрема PIN-код та інформацію про додаткові послуги.

### **Важливо!**

SIM-карта та її контакти можуть бути легко пошкоджені при згинанні або терті, тому будьте дуже обережні при вставлянні або вийманні карти. Зберігайте всі SIM-карти у місцях, недосяжних для дітей.

### **Малюнки**

Перш ніж виймати акумулятор, завжди вимикайте телефон і від'єднуйте зарядний пристрій від мережі.

- **1** Зніміть задню панель.
- **2** Вийміть акумулятор.
- **3** Вставте SIM-карту.
- **4** Вставте акумулятор.
- **5** Прикріпіть задню панель.

**6** Зарядіть акумулятор. **Примітка.** Повністю зарядіть акумулятор перед його першим використанням.

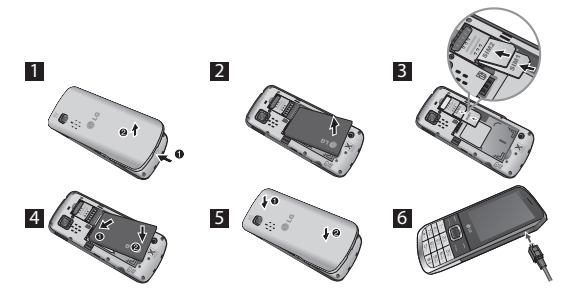

**Встановлення карти пам'яті** Зніміть кришку акумулятора. Вставте карту пам'яті золотистими контактами догори.

Щоб вийняти карту пам'яті, злегка натисніть на неї, як показано на малюнку.

**Примітка.** Карта пам'яті продається окремо.

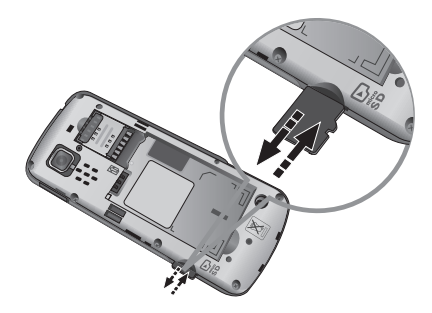

### Деталі телефону **Деталі телефону**

**Мікро-роз'єм USB/Гніздо для Бокова клавіша зарядного пристрою регулювання гучності Екран дисплея** 

#### **Клавіша дзвінка**

- Дозволяє набрати номер і відповісти на дзвінок. - У режимі очікування: відображення журналу дзвінків.

#### **Цифрові клавіші**

Найчастіше цифрові клавіші використовуються для введення символів.

#### **Клавіша \* (клавіша вибору символів)**

Вставляє символ при написанні повідомлення.

#### **Навігаційні клавіші**

• **У меню:** перехід від одного меню до іншого.

• **Навігаційна клавіша вгору:** натискайте навігаційну клавішу вгору для переходу до панелі інструментів.

• **Навігаційна клавіша вниз:** натискайте навігаційну клавішу вниз для переходу до камери.

#### • **Навігаційна клавіша ліворуч:** натискайте

навігаційну клавішу ліворуч для переходу до нового текстового повідомлення.

• **Навігаційна клавіша праворуч:** натискайте навігаційну клавішу праворуч для переходу до FM-радіо.

#### **Динамік**

o.

 $65$ 157  $7<sup>cor</sup>$  $B_{\rm m}$ 93

> $#?$  $\Box$

 $\geq$  $\exists^{\text{min}}$ 

 $4<sup>th</sup>$ 

 $\overline{\bullet}$ 

#### **Програмні клавіші (Ліва програмна клавіша / Права програмна клавіша)**

Ці клавіші виконують функції, зазначені в нижній частині дисплея.

#### **Клавіша завершення** Дозволяє

вмикати або вимикати телефон (натиснувши й утримуючи), завершувати виклики та повертати телефон у режим очікування.

#### **Клавіша #**

Довге натиснення цієї клавіші в режимі очікування дозволяє перейти в тихий режим. Коротке натиснення цієї клавіші дозволяє змінювати режими редагування в усіх екранах редактора.

#### **Клавіша 0**

Дозволяє вставити пробіл під час написання повідомлення.

#### **Гніздо для навушників**

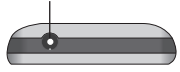

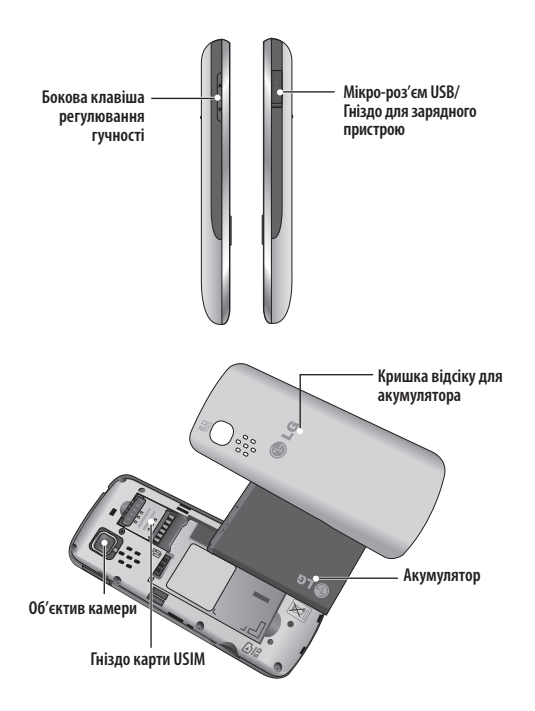

### **Увімкнення та вимкнення телефону**

- **1.** Натисніть та утримуйте клавішу завершення, доки не увімкнеться живлення.
- **2.** Натисніть та утримуйте клавішу завершення, доки не вимкнеться живлення.

### **Здійснення дзвінка**

**1.** Введіть номер телефону включно з міжміським кодом.

Ви можете зателефонувати з будьякої з двох SIM карток, виберіть Опції, Виклик через, SIM1 або SIM2.

- 2. Натисніть клавішу  $\blacksquare$ , щоб зателефонувати за потрібним номером.
- **3.** Щоб завершити дзвінок, натисніть клавішу  $\blacksquare$ .

### **Здійснення міжнародного дзвінка**

**1.** Натисніть і утримуйте клавішу , щоб ввести міжнародний префікс. Значок "+" автоматично вибирає код міжнародного доступу.

- **2.** Введіть код країни, міжміський код та номер телефону.
- **3.** Натисніть клавішу [Відіслати], щоб зателефонувати за цим номером.

### **Відповідь на дзвінок**

- **1.** Коли вам телефонують, телефон дзвонить.
- **2.** Якщо для пункту **Режим відповіді** встановлено налаштування **Натисніть будьяку клавішу** (Налаштування > Дзвінок > Режим відповіді), відповісти на виклик можна буде, натиснувши будь-яку клавішу, крім бічних клавіш регулювання гучності, програмних клавіш (лівої і правої) та клавіші .
- **3.** Щоб завершити дзвінок, натисніть клавішу .

# Вибір функцій та опцій

**в 1997 <sup>г.</sup><br>У телефоні є набір функцій, завдяки яким можна змінювати** налаштування телефону. Ці функції подано в меню та підменю, доступ до яких можна отримати, натиснувши дві програмні клавіші  $\blacksquare$  та  $\blacksquare$ . Меню та підменю дозволяють переглядати та змінювати налаштування кожної функції.

Програмні клавіші виконують щоразу іншу дію залежно від контексту; підпис знизу на екрані над кожною з клавіш вказує на її поточну функцію.

Натисніть ліву програмну клавішу, щоб увійти в меню "Перейти".

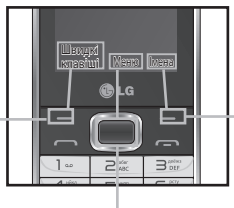

Натисніть праву програмну клавішу, щоб відкрити усі доступні "Імена".

Натискайте центральну програмну клавішу для переходу до доступного меню.

# Введення тексту

**. .**<br>Буквено-цифрові символи можна вводити за допомогою клавіатури телефону.

### **Режим Т9**

Режим предикативного введення тексту T9 дозволяє легко вводити слова із мінімальною кількістю натиснень клавіш. Із натисненням кожної клавіші телефон відображає наступні букви слова, пропонуючи варіанти на базі вбудованого словника.

### **Режим 123 (Цифровий режим)**

Вводьте цифри, натиснувши і утримуючи відповідні клавіші.

### **Режим символів**

За допомогою режиму символів можна вводити різноманітні спеціальні символи. Щоб ввести символ, виберіть **Опції** ➞ **Вставити символ**. За допомогою навігаційних клавіш виберіть необхідний символ і натисніть клавішу OK.

**Соціальна мережа** Телефон LG-S367 підтримує функцію використання соціальних мереж. Меню доступу до соціальних мереж можна відкрити двома способами.

- **1.** У головному меню виберіть пункти "Соц. мережа"- >"Facebook" або "Twitter".
- **2.** У режимі очікування натисніть навігаційну клавішу вгору.

Потім виберіть один із поданих нижче пунктів:

**Канал новин Facebook:** дає змогу відкрити обліковий запис Facebook і переглядати новини друзів.

**Статус на Facebook:** дає змогу відкрити обліковий запис Facebook і оновити статус.

**Канал новин Twitter:** дає змогу відкрити обліковий запис Twitter і переглядати повідомлення від друзів.

**Статус на Twitter:** дає змогу відкрити обліковий запис Twitter і оновити статус.

**Примітка.** Функція доступу до соціальних мереж передбачає передачу великих обсягів даних. За використання Інтернет-послуг може стягуватися додаткова оплата. Дізнайтеся про вартість послуг передачі даних у свого мобільного оператора.

### Структура меню **Структура меню**

Мої ігри та програми

**1. Програми**

### Настройки Java

**2. Журнал** Журнал дзвінків Пропущені дзвінки Вихідні дзвінки Вихідні Тривалість дзвінка Лічильник GPRS Вартість дзвінків

#### **3. Органайзер**

Будильник Календар Список завдань Примітки Секретні замітки Шукач дати Перейти Калькулятор Словapь Секундомір Конвертер Світовий час

#### **4. Медіа**

Камера Відео Музика FM радіо Диктофон Редактор рингтонiв

#### **5. SMS/MMS**

Створити повідомлення Вхідні Чернетки Вихідні Надіслані Збережені елементи Секретне повідомл. Емотікони Настройки повідомл.

#### **6. Галерея**

Моя карта пам'яті Мої зображення Мої звуки Моє відео Інше Секретне вікно

### **7. Eл. пошта**

Отримати обліковий запис Mail.Ru Яндекс Іншi

#### **8. Контакти**

Ім'я Налаштування Групи Швидкий набір Номери сервісy Власний номер Моя візитка

#### **9. SNS**

Facebook Twitter V Kontakte Odnoklassniki

**10. Інтернет**

#### **11. Яндекс**

Messenger-MSN Messenger-Y!

#### **12. Налаштування**

Подвійна SIM Профілі Екран Дата та час Підключення Дзвінок Τелефон Безпека Режим SOS Інформація про пам'ять Скинути настройки

### Програми **Програми**

### **Мої ігри та програми**

Телефон LG-S367 містить ігри, якими ви зможете розважитись у вільний час. У разі завантаження додаткових ігор чи програм їх буде збережено в цю папку.

**Примітка.** Використання цієї послуги передбачає додаткову тарифікацію. Дізнайтеся про вартість послуг у свого мобільного оператора.

### **Настройки Java**

Ви можете налаштовувати власний профіль і переглядати параметри безпеки ігор та програм.

### Журнал **Журнал**

### **Журнал дзвінків**

Перегляд списків вихідних і вхідних дзвінків.

### **Пропущені дзвінки**

Перегляд списку пропущених дзвінків.

### **Вихідні дзвінки**

Перегляд списку вхідних дзвінків.

### **Вихідні**

Перегляд списків вихідних дзвінків і спроб здійснити дзвінок.

### **Тривалість дзвінка**

Перегляд тривалості вхідних та вихідних дзвінків. Дані таймерів можна за потреби обнулити.

### **Лічильник GPRS**

Перевірка об'єму даних, переданих по мережі.

### **Вартість дзвінків**

Перегляд інформації про вартість останнього або всіх дзвінків, встановлення обмежень для дзвінків і налаштування вартості дзвінків.

### **Органайзер Органайзер**

### **Будильник**

Можна налаштувати до 5 будильників, які спрацьовуватимуть у вказаний час.

### **Календар**

Перегляд календаря і додавання подій за вибраною датою.

**Порада.** За допомогою списку параметрів лівої програмної клавіші можна запланувати надсилання SMS-повідомлення на вибраний номер/контакт у визначений час.

### **Список завдань**

Перегляд, редагування і додавання справ.

### **Примітки**

Можна додати до 50 нотаток, переглядати та впорядковувати збережені нотатки.

### **Секретні замітки**

Ви можете ввести до п'ятдесяти секретних нотаток. Для гарантії конфіденційності ця функція вимагає введення коду захисту.

### **Шукач дати**

Можна обчислити потрібну дату, додавши (після) дні.

## **Перейти**

Дає змогу перейти безпосередньо до потрібного меню. Функцію "Перейти" можна налаштувати для будь-якого елемента.

### **Калькулятор**

Калькулятор дозволяє виконувати основні арифметичні дії: додавання, віднімання, множення і ділення. Доступні також такі функції, як Sin, Cos, tan, log, ln, exp, %,  $x \wedge 2$ ,  $x \wedge y$ , sqrt,  $+/-$ , deg ta rad.

### **Словapь**

# **Секундомір**

Цей параметр дозволяє скористатися функцією секундоміра.

## **Конвертер**

Дає змогу конвертувати різноманітні одиниці вимірювання, зокрема: грошові одиниці, одиниці площі, довжини. ваги, температури, об'єму, швидкості.

## **Світовий час**

Функція світового годинника надає інформацію про поточний час в основних містах світу.

### Медіа **Медіа**

### **Камера**

За допомогою вбудованої камери можна робити знімки; цей пункт також дозволяє налаштовувати параметри камери.

### **Відео**

За допомогою вбудованої в телефон відеокамери можна записувати відеокліпи.

### **Музика**

Щоб відкрити музичний програвач, виберіть пункти Медіа>Музика. Доступні параметри:

### **Відтворювались недавно**

- дозволяє відтворити мелодії, які нещодавно прослуховувались.

**Всі пiснi** - містить усі мелодії, збережені на телефоні, окрім попередньо завантажених мелодій.

**Список записів** - містить усі створені вами добірки мелодій.

**Виконавці** - переглядайте вашу музичну колекцію за виконавцями.

**Альбоми** - переглядайте вашу музичну колекцію за альбомами.

**Жанри** - переглядайте вашу музичну колекцію за жанром.

**У випадковому порядку** відтворюйте пісні у випадковому порядку.

### **FM радіо**

Прослуховування FM-радіо із зовнішніми навушниками забезпечує кращу якість звуку.

### **Пошук радіостанцій**

Налаштувати на телефоні радіостанції можна вручну або автоматично. Після пошуку їх буде збережено під присвоєними номерами, і вам не доведеться знову виконувати налаштування. Для автоматичного пошуку

виконайте подані далі дії.

**1.** Виберіть у меню параметрів пункт "Автосканування". Після цього відобразиться запит підтвердження. Натисніть "Так": пошук радіостанцій буде виконано автоматично і кожній буде присвоєно окремий канал.

**Примітка.** Радіостанції можна також налаштовувати вручну за допомогою навігаційної клавіші.

### **Запис радіопередач**

- **1.** Щоб зробити запис під час прослуховування радіо, натисніть кнопку | [Запис].
- **2.** На екрані телефону відображатиметься тривалість запису. Щоб зупинити запис, натисніть "Зупинити". Після завершення запису аудіофайл буде збережено в Галереї у форматі mp3.

### **Попередній запис FM**

Передбачає запис кількох секунд аудіо, які передували натисненню кнопки запису.

### **Диктофон**

Дозволяє записати голосову нотатку.

### **Редактор рингтонiв**

Ця функція дає змогу створювати власні рингтони на основі збережених на телефоні файлів m<sub>p3</sub>.

# **SMS/MMS**

### **Створити повідомлення**

 Це меню містить функції SMS (текстових повідомлень) та MMS (мультимедійних повідомлень). **Порада.** SMS-повідомлення можна одночасно надсилати багатьом абонентам. У меню параметрів виберіть пункт "Надіслати". Відкриється список контактів, у якому можна позначити (скасувати позначення) потрібних абонентів. Вибрати можна не більше 20 абонентів. У разі вибору пункту "Позначити всі" буде позначено 20 перших за списком абонентів.

Щоб надіслати SMS-повідомлення певній групі контактів, виберіть пункт "Групи контактів" у меню "Надіслати".

Ви можете відправити повідомлення з будь-якої з двох SIM карток, виберіть Опції, Відправити, SIM1 або SIM2.

### **Вхідні**

Телефон сповіщатиме вас про надходження повідомлення. Отримані повідомлення зберігатимуться у папці "Вхідні". **Порада.** Для зручності повідомлення можна сортувати за певними параметрами (тема, дата та відправник).

### **Чернетки**

Можна тимчасово зберегти повідомлення у папці Чернетки.

### **Вихідні**

Це папка для тимчасового зберігання скасованих повідомлень, повідомлень у процесі надсилання та повідомлень, які не вдалося надіслати.

### **Надіслані**

Після надсилання текстове чи мультимедійне повідомлення зберігається в папці Надіслані.

### **Збережені елементи**

Доступ до збережених повідомлень, текстових та мультимедійних шаблонів.

### **Секретне повідомл.**

Ви можете додати секретне повідомлення. Для гарантії конфіденційності ця функція вимагає введення коду захисту.

### **Емотікони**

Список попередньо введених типових емотіконів для швидкої відповіді.

### **Налаштування**

Дане меню дозволяє встановити настройки вашого провайдера послуг мережі.

**Перегляд у вигляді діалогу**.Це налаштування за замовчуванням. Якщо відкрити одне з повідомлень діалогу, разом із ним відобразяться усі пов'язані повідомлення. Цей режим називається "Перегляд у вигляді діалогу". За потреби це налаштування

можна змінити на "Стандартний перегляд" за допомогою пункту "Тип перегляду". Для цього виберіть пункти "Настройки повідомл.">"Тип перегляду".

**Флеш SMS** - Повідомлення, що надсилається як Flash SMS, миттєво відобразиться на екрані телефону одержувача.

### **Галерея Галерея**

### **Моя карта пам'яті**

Якщо в гніздо телефону встановлено карту пам'яті, на ній можна зберігати зображення, звукові та відеофайли.

### **Мої зображення**

Відображення списку файлів із зображеннями.

### **Мої звуки**

У списку відображаються збережені аудіофайли.

### **Моє відео**

Відображення списку відеозаписів.

### **Інше**

У разі отримання файлу невідомого формату (іншого аніж аудіо, відео чи зображення) його буде збережено в цій папці.

### **Секретне вікно**

Тут ви можете зберігати секретні дані. Для гарантії конфіденційності ця функція передбачає введення коду захисту. Щоб сховати певні дані, виконайте такі дії: виберіть зображення, аудіо чи будь-який інший файл>Опції>Перемістити в секретне вікно.

# **Fn. nouita**

**Ел. пошта** Якщо у вас немає облікового запису ел. пошти, для користування цією функцією його потрібно буде налаштувати. Ви можете налаштувати обліковий запис Hotmail чи будь-які інші.

## **Отримати обліковий запис**

Передбачає безпосереднє підключення до служби Hotmail.

**Mail.Ru**

**Яндекс**
### **Іншi**

Інші поштові служби, наприклад Gmail.

**Порада.** Якщо на телефоні зареєстровано більше одного облікового запису, ви можете вибрати потрібний у відповідному списку.

Якщо налаштовано лише один відобразиться список його вхідних листів.

## Контакти

## **Ім'я**

У меню "Параметри" виберіть пункт "Пошук" і введіть ім'я, яке потрібно знайти у списку контактів.

Новий контакт можна налаштувати, вибравши в меню параметрів пункт "Додати новий контакт". Ви можете ввести ім'я, кілька телефонних номерів, адреси ел. пошти, вказати групу, вибрати зображення тощо.

## **Налаштування**

Якщо вставлено карту SD, можна відображати, копіювати, переміщати та надсилати список контактів через Bluetooth. Крім того, можна створити резервну копію і відновити контакти, а також очистити їх та переглянути інформацію про пам'ять.

## **Групи**

Контакти можна додавати до будьякої із груп.

## **Швидкий набір**

Ви можете присвоїти будь-якій клавіші від 2 до 8 ім'я і номер телефону і телефонувати за цим номером, натискаючи в режимі очікування закріплену за ним клавішу.

## **Номери сервісy**

Ця функція використовується для доступу до списку послуг, що надаються оператором мережі (якщо підтримується SIM-картою).

## **Власний номер**

Дозволяє зберегти та перевірити власний номер на SIM-карті.

### **Моя візитка**

Створення власної візитки з іменем та номерами телефону.

## **SNS**

## **Facebook**

**Головна:** заходьте в систему, переглядайте оновлені статуси друзів і додавайте власні коментарі.

**Профіль:** ви можете оновити поточний статус, вибравши пункти "Стіна" > "Оновити статус", а також переглянути особисту інформацію та завантажити фото, вибравши "Альбом" > "Завантажити фото".

## **Twitter**

Twitter - це соціальна мережа, що дає змогу користувачам публікувати та переглядати повідомлення, які мають назву "твіти".

**Примітка.** Функція доступу до соціальних мереж передбачає передачу великих обсягів даних. За використання Інтернет-послуг може стягуватися додаткова оплата. Дізнайтеся про вартість послуг передачі даних у свого мобільного оператора.

## **V Kontakte**

## **Odnoklassniki**

**Інтернет** Це меню дає змогу переглядати сторінку мобільного оператора і завантажувати музику, відео і програми.

## Яндекс

**••**<br>Ви можете користуватися програми-чатами MSN та Yahoo, ввівши відповідні облікові дані.

# **Налаштування**

## **Подвійна SIM**

Ваш телефон підтримує режим подвійної SIM-карти, який дає змогу використовувати дві SIMкарти одночасно, без потреби заміни. Встановивши дві SIMкарти, ви можете активувати обидві або лише одну з них.

**Підказка.** Система "Dual SIM Single Talk": коли одна із SIM-карт використовує послугу WAP/JAVA/ MMS/виклик, для іншої мережеві функції будуть недоступними.

## **Профілі**

Налаштування та зміна тонів телефону для різних подій та середовищ.

## **Екран**

Дозволяє змінити настройки дисплея телефону.

## **Дата та час**

Передбачає можливість налаштування параметрів, що стосуються часу та дати.

## **Підключення**

**Bluetooth** – налаштування параметрів з'єднання Bluetooth.

### **Режим USB-з'єднання**

– перенесення файлів із сумісного комп'ютера в пам'ять телефону та навпаки в режимі зовнішньої пам'яті.

**Налаштування мережі** - налаштування параметрів і

пріоритетності мереж.

**Профілі Інтернету** - доступ до Інтернет-профілів. Ви можете створювати нові профілі, а також редагувати та видаляти їх за допомогою відповідних параметрів. Однак видаляти або редагувати стандартні налаштування неможливо.

### **Доступ до Інтернету**

- відображення параметрів, які використовуються для підключення до Інтернету, служби MMS. Ви можете створювати нові профілі, а також редагувати та видаляти їх за допомогою відповідних параметрів. Однак видаляти або редагувати стандартні налаштування неможливо.

**Точки доступу** - відображення списку точок доступу. Ви можете створювати нові профілі, а також редагувати та видаляти їх за допомогою відповідних параметрів. Однак видаляти або редагувати стандартні налаштування неможливо.

**SIM мережі даних** - передбачає можливість вибору SIM-карти (SIM1 або SIM2), через яку здійснюватиметься передача Інтернет-даних.

**Роумінг даних** - увімкнення/ вимкнення роумінгу даних. Якщо цей параметр активовано, у межах роумінгу відображатиметься попередження "Роумінг даних може передбачати додаткову тарифікацію. Продовжити?" Якщо роумінг даних вимкнено, то за межами домашньої мережі програми, що передбачають передачу даних (Internet/Java/SNS/Widget), будуть недоступні.

**Повідомлення про нарахування оплати за дані** - з'єднання з Інтернетом передбачає нарахування оплати за передачу даних.

Попередження про нарахування оплати можна активувати або вимкнути. Якщо цей параметр активовано, відображатиметься сповіщення "Передача даних може передбачати додаткову тарифікацію. Продовжити?".

### **Дзвінок**

Дозволяє здійснити налаштування параметрів викликів.

### **SIM1, SIM2**

**Переадр. дзвінків:** ця функція передбачає можливість переадресації вхідних дзвінків на інший номер. Докладніше про це можна довідатися в мобільного оператора.

**• Всі голосові дзвінки:** передбачає переадресацію всіх голосових дзвінків.

- **Коли зайнято:** переадресація голосових дзвінків, якщо абонент розмовляє.
- **Немає відповіді:** переадресація голосових дзвінків, якщо немає відповіді.
- **Недосяжний:** переадресація голосових дзвінків, якщо телефон вимкнено або він перебуває поза зоною досяжності.

**Заборона дзвінків:** ця функція використовується для запобігання здійсненню або отриманню дзвінків певних категорій і передбачає введення відповідного пароля.

### **Номери фіксованого набору:** ви можете дозволити здійснення вихідних дзвінків лише на визначені номери. Для налаштування цих номерів потрібно вводити код PIN2.

**• Увімкнути**: здійснення вихідних дзвінків лише на визначені номери.

**Попередній запис:** передбачає запис кількох секунд виклику, які передували натисненню кнопки запису.

### **Очікування виклику**

- **Активація:** якщо вибрати пункт "Увімк.", можна буде приймати вхідні дзвінки, які перебувають на очікуванні.
- **Деактивація:** якщо вибрати пункт "Скасувати", вхідні дзвінки в режимі очікування не розпізнаватимуться.
- **Див. стан:** відображає наявність дзвінка в режимі очікування.

### **Відсилання мого номера**

**• Уст. мережею:** застосування стандартних параметрів мережі (увімкнення або вимкнення) і налаштування відображення/ приховування вашого номера для одержувачів виклику.

### **Автоматичний повторний набір**

- **Увімк.:**якщо цю функцію увімкнено, телефон буде автоматично виконувати з'єднання після кожної помилки з'єднання.
- **Вимк.:**телефон не буде автоматично виконувати з'єднання після кожної помилки з'єднання.

**Таймер безкоштовного виклику:** це меню дає змогу слідкувати за безкоштовними хвилинами. Ввівши обсяг безкоштовних хвилин, ви зможете стежити за їх використанням. Використані хвилини автоматично списуватимуться.

### **Щохвилинний сигнал:**

використовується для налаштування голосового сигналу, який сповіщає про завершення кожної наступної хвилини.

**Зберегти новий номер:** щоб зберегти новий номер, натисніть "Так".

### **Загальні настройки**

### **Режим відповіді**

- **Натисніть клавішу дзвінка:**  активувавши цей пункт, відповідати на вхідні дзвінки можна лише натисненням клавіші дзвінка .
- **Натисніть будь-яку клавішу:**  активувавши цей пункт, відповісти на виклик можна буде, натиснувши будь-яку клавішу, крім бічних клавіш регулювання гучності, програмних клавіш (лівої і правої) та клавіші завершення.

**Режим відповіді BT** – виберіть пункт "Вільні руки", щоб приймати дзвінок за допомогою гарнітури Bluetooth, або "Телефон", щоб приймати виклик натисненням клавіші на телефоні.

### **Список відхил. ном.** -

відображення списку заблокованих абонентів. Додавати до нього номери можна, натиснувши відповідну кнопку.

Вхідні дзвінки від заблокованих вами абонентів автоматично відхилятимуться.

У журналі дзвінків такі виклики позначатимуться відповідною піктограмою

### **Часове обмеження дзвінка**

- передбачає автоматичне скасування вихідного виклику після визначеного часового проміжку. Для активації виберіть пункти Налаштування>Загаль ні>Часове обмеження дзвінка. Після цього цей параметр застосовуватиметься до всіх дзвінків, що здійснюватимуться за допомогою меню параметрів (списку контактів, журналу дзвінків, екрана набору номера).

## **Автоматичний вхідний виклик**

- використовується для імітації вхідного дзвінка. Щоб ініціювати автоматичний вхідний виклик, відобразивши головний екран, натисніть '#\*#'. Ця послуга не тарифікується.

## **Телефон**

Налаштування телефону. **Автоматичне блокування клавіатури** – налаштування автоматичного блокування клавіатури через певний час.

**Мова** - використовується для зміни мови дисплея і мови введення тексту.

**Стан акумулятора** - відображення приблизного часу роботи телефону в режимі очікування і в режимі розмови відповідно до поточного стану акумулятора.

### **Інформація про телефон**

– відображення номера телефону, номера моделі та версії програмного забезпечення.

### **Безпека**

Налаштування параметрів безпеки телефону.

**Запит коду PIN** – налаштування телефону на відображення запиту щодо введення PIN-коду SIMкарти в разі увімкнення телефону.

**Блокування телефону** – для запобігання несанкціонованому використанню телефону можна використовувати код безпеки.

**Блокування під час зміни SIM** налаштування блокування телефону під час зміни SIM-карти

**ATMT** - система стеження за викраденим телефоном (ATMT) надає можливість прослідкувати за загубленим телефоном.

**Блокування програм** - щоб запобігти несанкціонованому використанню програм телефону, доступ до програм можна заблокувати, налаштувавши запит на пароль. У якості пароля використовується код захисту (стандартний пароль 0000).

**Змінити коди** - PIN - це абревіатура від Personal Identification Number (особистий ідентифікаційний номер). Цей код використовується для запобігання несанкціонованому втручанню. За допомогою цього параметра ви можете змінювати коди доступу (код захисту, PIN-код, PIN2-код, код системи стеження).

### **Режим SOS**

### **Встановити режим SOS**

- дає змогу активувати режим SOS. Після увімкнення цього параметра перейти в режим SOS можна довгим натисненням клавіші 9 під час відображення екрана очікування. Цей режим передбачає надсилання повідомлень SOS.

**Повідомлення** - в екстрених випадках натисніть і утримуйте клавішу 9, щоб перейти в режим SOS. Цей режим передбачає надсилання повідомлень SOS визначеним одержувачам і автоматичне приймання їхніх вхідних дзвінків. Усі звукові сповіщення буде вимкнено. Щоб скасувати режим SOS, під час відображення головного екрана натисніть клавішу завершення.

**Список отримувачів** - список абонентів, яким надсилатиметься повідомлення режиму SOS. У цьому режимі телефон зможе приймати вхідні виклики лише з номерів цих абонентів.

**Довідка** - докладніші відомості про режим SOS.

## **Інформація про пам'ять**

Ця функція дозволяє перевірити об'єм вільного і використаного простору пам'яті телефону, SIMкарти, а також зовнішньої пам'яті (за наявності).

## **Скинути настройки**

Передбачає можливість відновлення заводських налаштувань. Для активації цієї функції необхідно ввести код захисту.

## **PC Suite**

## **PC Suite Синхронізація телефону з комп'ютером**

Телефон можна синхронізувати з комп'ютером, щоб перевірити, чи співпадають усі важливі деталі та дати, а також для того, щоб створити резервні копії файлів.

**Перед початком роботи** Щоб синхронізувати телефон із комп'ютером за допомогою підключення USB, на комп'ютері необхідно встановити програму LG PC Suite. Цю програму можна завантажити з веб-сторінки LG (www.lg.com).

Зайдіть на www.lg.com > products (продукти) > Manual & Software (посібники і ПЗ) > Go to Manual & S/W Download Section (розділ завантаження посібників і ПЗ).

## **Оновлення програмного забезпечення**

## **Оновлення програмного забезпечення телефону**

Оновлення програмного забезпечення телефону LG з Інтернету Докладніше про користування цією функцією читайте на сайті http://update.lgmobile.com або http://www.lg.com/common/ index.jsp > виберіть країну > розділ підтримки. Ця функція дозволяє зручно оновити вбудоване програмне забезпечення телефону до найновішої версії через Інтернет без відвідування сервісного центру. Програма оновлення вбудованого програмного забезпечення телефону вимагає уважного стеження за процесом оновлення, тому виконуйте усі інструкції та примітки, що відображатимуться на кожному етапі процесу оновлення. Пам'ятайте, що виймання USB-кабелю для передачі даних або батареї під час

оновлення може призвести до серйозного пошкодження вашого мобільного телефону.

**Аксесуари** Для цього телефону передбачено різні аксесуари. Ви можете вибирати аксесуари відповідно до ваших комунікаційних потреб.

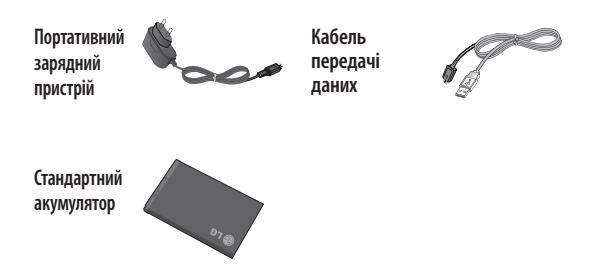

## **ПРИМІТКА.**

- Завжди використовуйте тільки оригінальні аксесуари LG. Нехтування цим може призвести до скасування гарантії.
- Аксесуари відрізняються залежно від місця придбання; замовити аксесуари можна у місцевого постачальника послуг або агента.

## Технічні дані

## **Технічні дані Робоча температура**

**Макс.:** +55°C (робота)/+45°C (зарядження) **Мін.:** -10°C

### **Україна обмеження на наявність небезпечних речовин**

Устаткування відповідає вимогам технічного регламенту щодо обмеженного використання небезпечних речовин в електричному і електронному обладнанні.

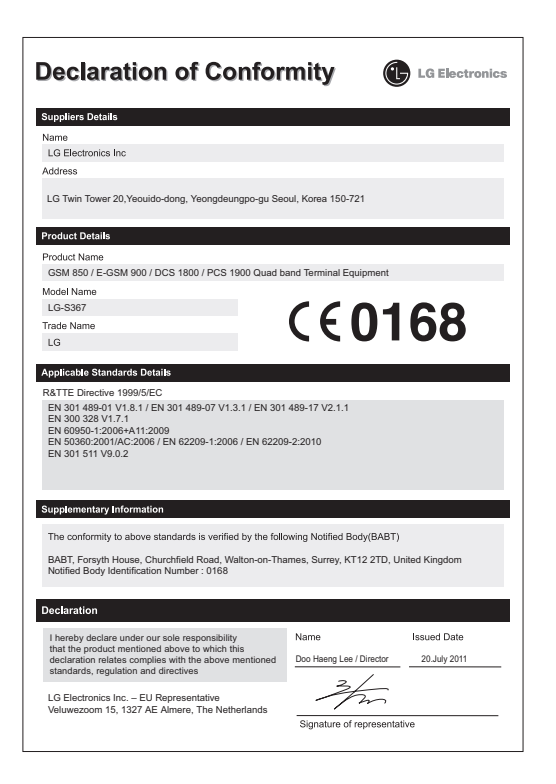

## **Усунення несправностей**

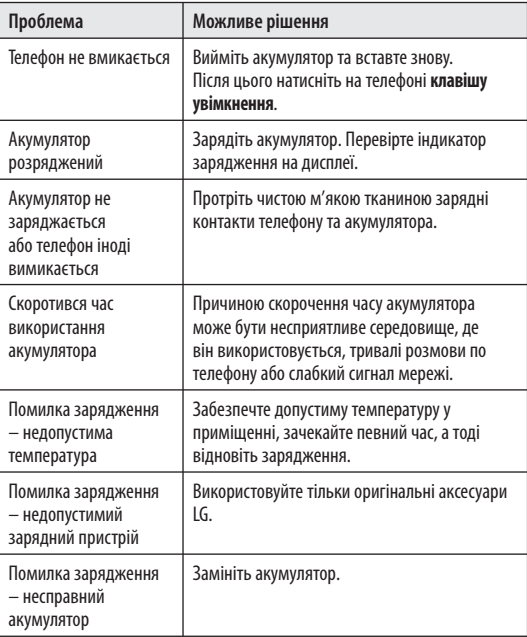

## **Усунення несправностей**

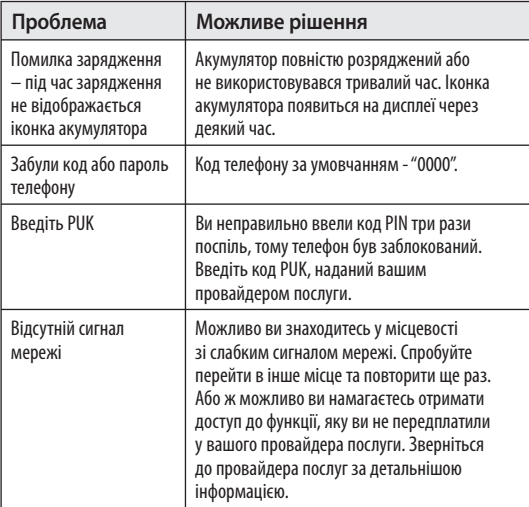

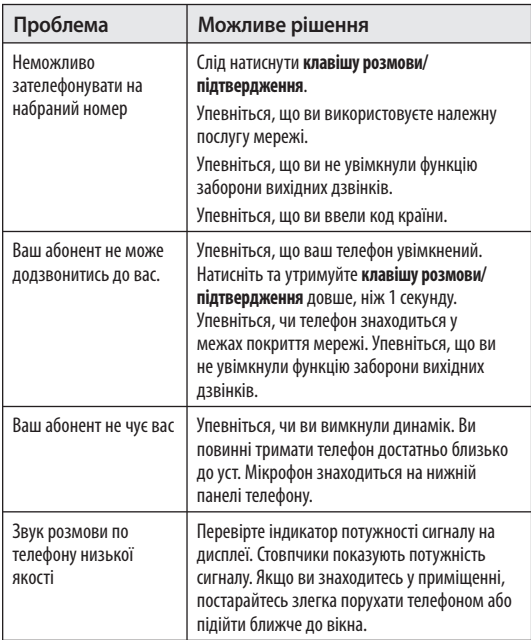

## **Усунення несправностей**

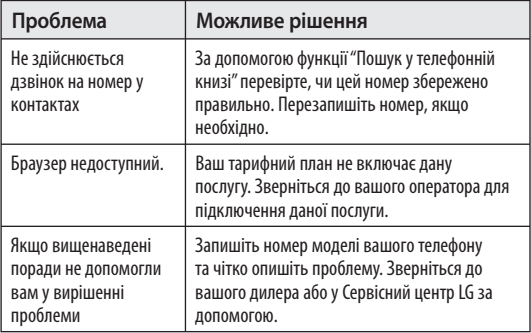

# LG-S367 ПАЙДАЛАНУШЫ НҰСҚАУЛЫҒЫ - Қазақша

Телефон бағдарламалық құралының нұсқасына жəне қолданылатын қызмет провайдеріне байланысты, бұл нұсқаулықтағы ақпарат телефоннан өзгеше болуы мүмкін.

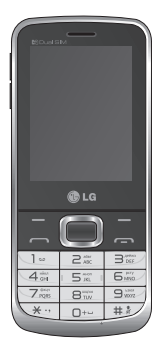

## **SIM картасын жəне телефон батареясын орнату**

## **SIM картасын орнату**

Ұялы желіге жазылғанда, PIN коды, қолжетімді қосымша қызметтер жəне тағы басқа жазылу мəліметтері бар алынатын SIM картасы беріледі.

### **Маңызды!**

Алынатын SIM картасы жəне оның түйіспелері оңай сырылуы немесе майысуы мүмкін. Сондықтан картаны қолданғанда, салғанда жəне шығарғанда, абайлаңыз. SIM карталарының барлығын кішкентай балалардың қолы жетпейтін жерде ұстаңыз.

## **Суреттер**

Батареяны алудан бұрын, əрдайым құрылғыны өшіріп, зарядтағышты ажыратыңыз.

- **1** Артқы қақпақты ашыңыз.
- **2** Батареяны шығарып алыңыз.
- **3** SIM картасын салыңыз.
- **4** Батарея жинағын салыңыз.
- **5** Артқы қақпақты орнына қойыңыз.
- **6** Батареяны зарядтаңыз.

**Ескертпе:** алғаш рет пайдаланғанда, батареяны толық зарядтаңыз.

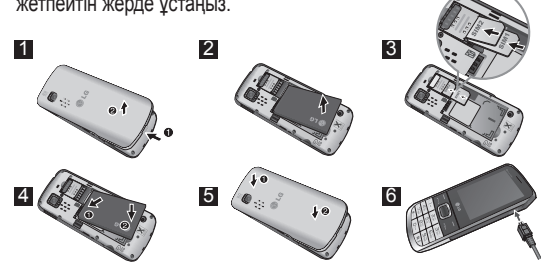

## **Жады картасын орнатыңыз**

Батарея қақпағын ашыңыз. Жад картанын түйіспесін суреттегідей өзіңе қаратып енгізіңіз.

Жады картасын шығару үшін, ақырын көрсетілген схемамен шығарыныз.

**Жазба:** Жады картасы аса міндетті емес аксессуар.

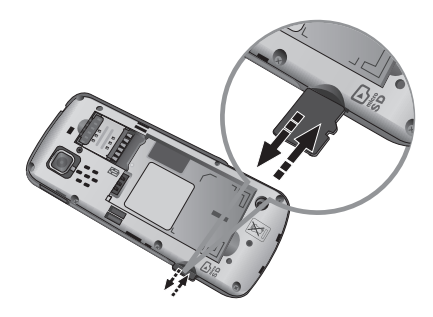

## **Телефон бөлімдері**

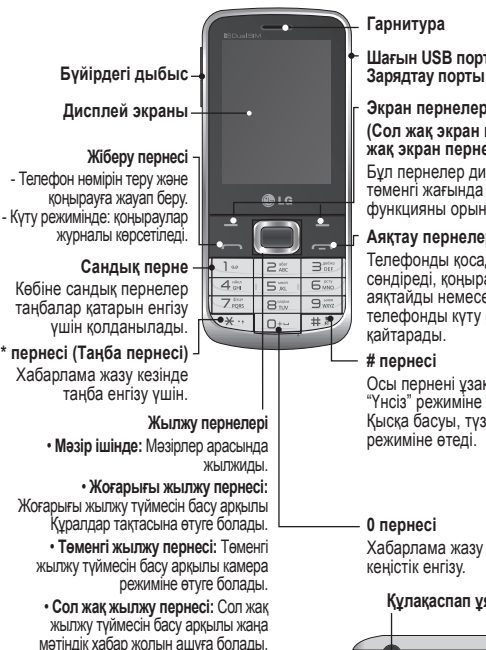

• **Оң жақ жылжу пернесі:** Оң жақ жылжу түймесін басу арқылы FM радиосын қосуға болады.

### **Гарнитура**

**Шағын USB порты/** 

**Экран пернелері (Сол жақ экран пернесі/ Оң жақ экран пернесі)** Бұл пернелер дисплейдің төменгі жағында көрсетілген функцияны орындайды.

**Аяқтау пернелері**

Телефонды қосады жəне сөндіреді, қоңырауды аяқтайды немесе телефонды күту режиміне қайтарады.

**# пернесі**

Осы пернені ұзақ басу "Үнсіз" режиміне өтеді. Қысқа басуы, түзету режиміне өтеді.

**0 пернесі**

Хабарлама жазу кезінде кеңістік енгізу.

## **Құлақаспап ұясы**

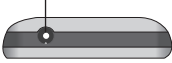

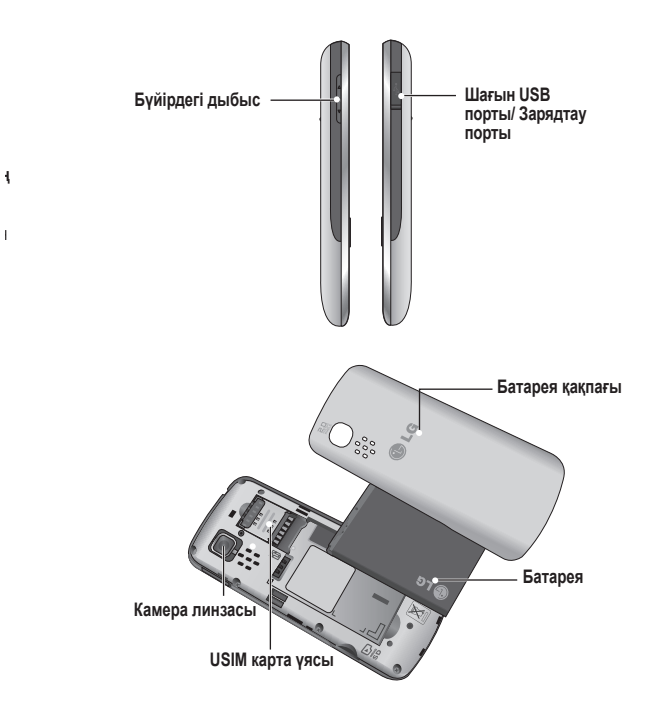

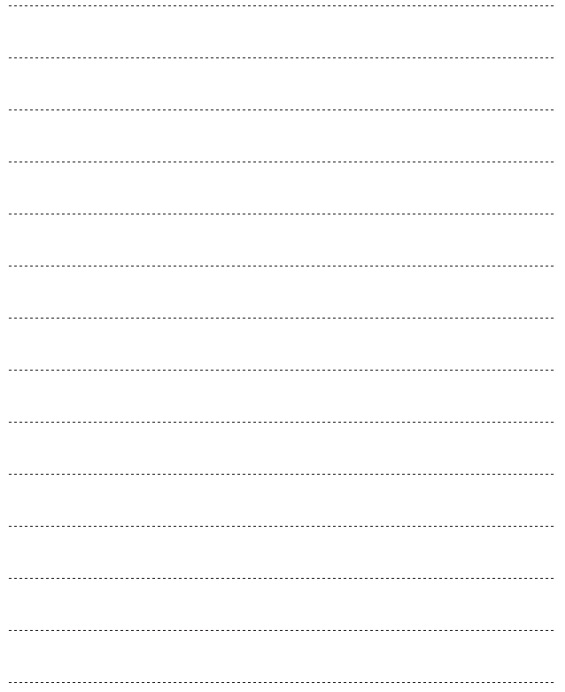

# LG-S367 User Guide - English

This manual may differ from the phone depending on the phone software version and service provider used.

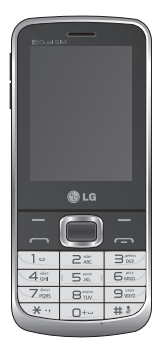

## **Installing the SIM card and the handset battery**

## **Installing the SIM Card**

When you subscribe to a cellular network, you are provided with a plug-in SIM card loaded with your subscription details, such as your PIN, any optional services available and many others.

### **Important!**

The plug-in SIM card and its contacts can be easily damaged by scratches or bending, so be careful when handling, inserting or removing the card. Keep all SIM cards out of the reach of small children.

## **Illustrations**

Always switch the device off and disconnect the charger before removing the battery.

- **1** Remove the back cover.
- **2** Lift battery away.
- **3** Insert the SIM card.
- **4** Insert the battery.
- **5** Attach the back cover.
- **6** Charge the battery.

**Note:** Fully charge the battery before using it for the first time.

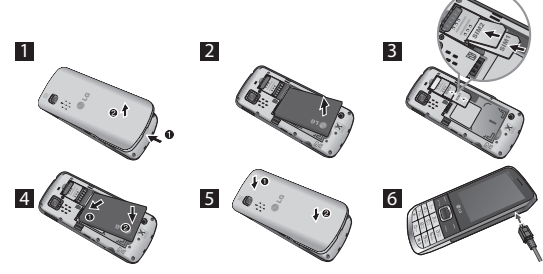

## **Installing a Memory Card**

Remove the battery cover. Push the memory card inside with the gold contact facing upward.

To remove the memory card, gently push it as shown in the diagram.

**Note:** A memory card is an optional accessory.

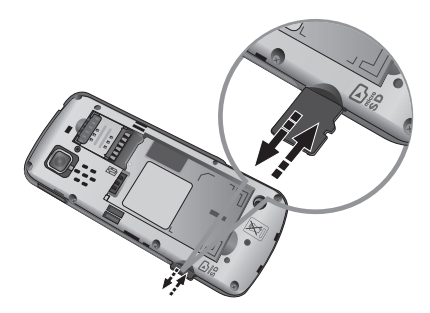

## **Phone Components**

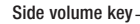

**Display screen** 

### **Send key**

- Dial a phone number and answer a call. - In standby mode: Shows a history of calls.

### **Number key**

In most of the time, the numeric keys are used to input number of characters.

### **\* Key(Symbol key)** Insert symbol when writing a message.

### **Navigation keys**

• **In menu:** Navigates between menus.

- **Upper Navigation Key:** Press upper Navigation key will go to Tool bar.
- **Lower Navigation Key:** Press lower Navigation key will go to Camera.
	- **Left Navigation Key:** Press Left Navigation key and will go to New text message.
	- **Right Navigation Key:** Press right Navigation key will go to FM Radio.

### **Earpiece**

**Micro USB Port /** 

### **Soft keys (Left soft key / Right soft key)**

These keys perform the function Indicated in the bottom of the display.

### **End key**

டை  $\bullet$ ш.  $\exists^{\text{obs}}$  $\Rightarrow$  $\overline{\mathbf{G}}$ 

 $#3$ In.

 $4\degree$ 5  $9<sub>o</sub>$ 

 $\overline{7}$ B.  $\overline{\mathbf{e}}$ 

Allows you to power the phone on or off(hold down), end calls, or return to Standby Mode.

### **# Key**

Long press this key in idle screen to enter to Silent Mode.Also short press changes edit mode in all editor screen.

### **0 Key**

Insert space when writing a message.

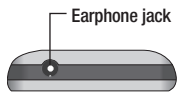

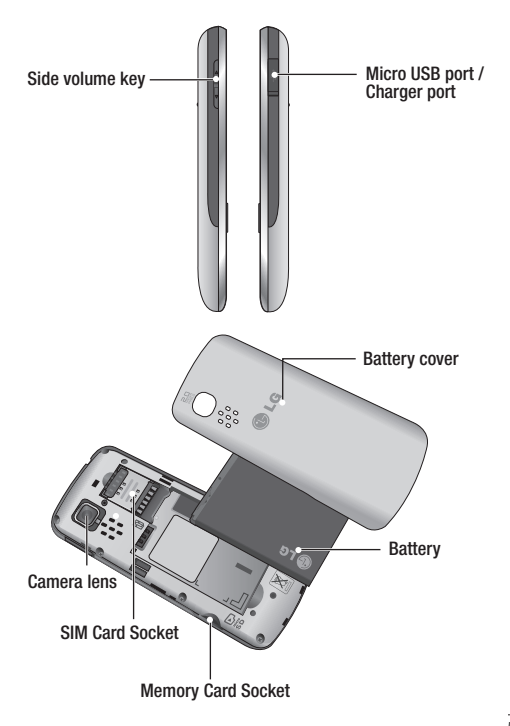

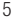

### **Ukraine Restriction of Hazardous Substances**

The equipment complies with requirements of the Technical Regulation, in terms of restrictions for the use of certain dangerous substances in electrical and electronic equipment.

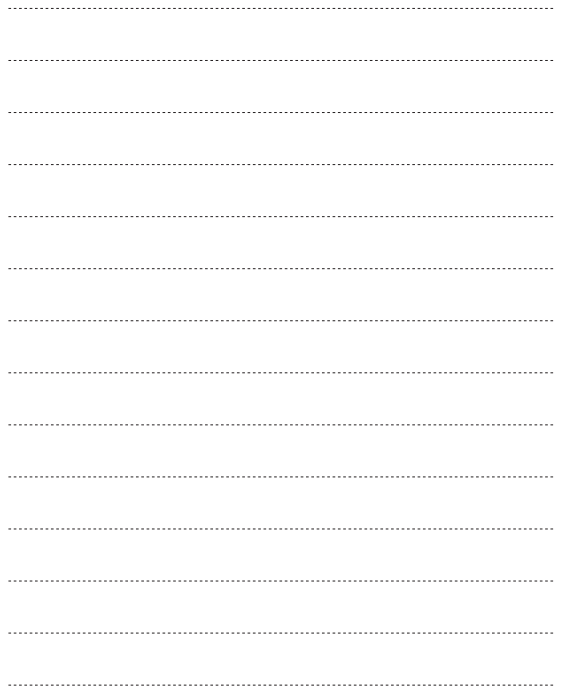

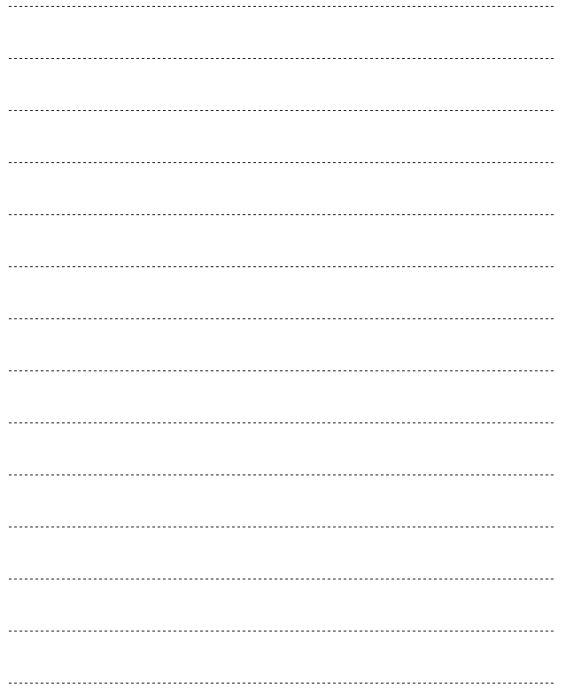

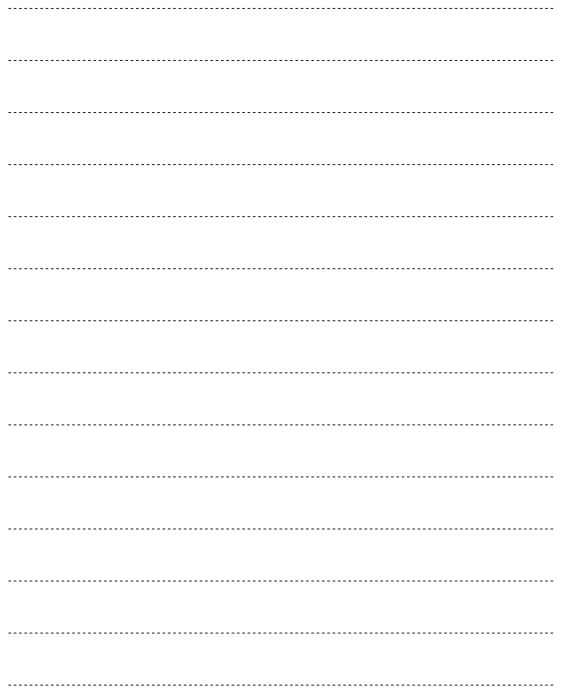

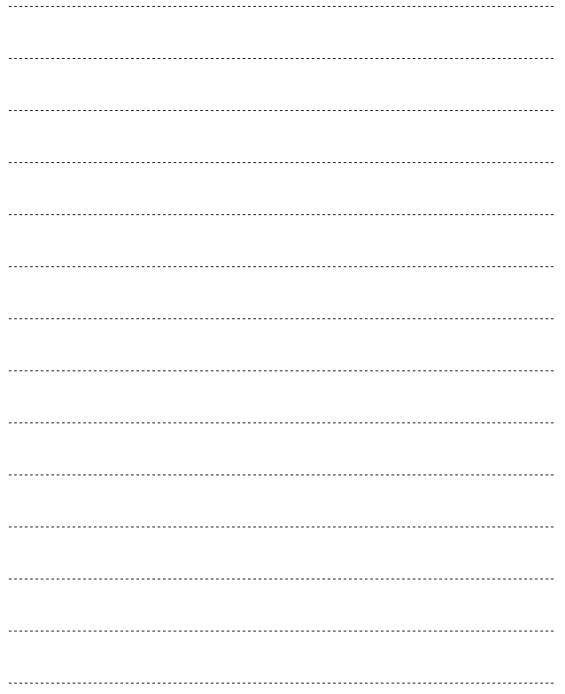